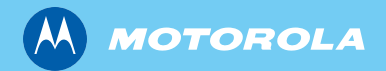

MTH800 *Tetra handburna terminal*

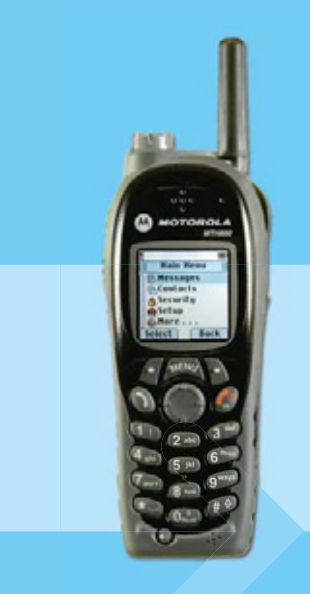

*Grundläggande användarhandbok*

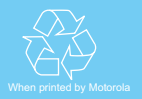

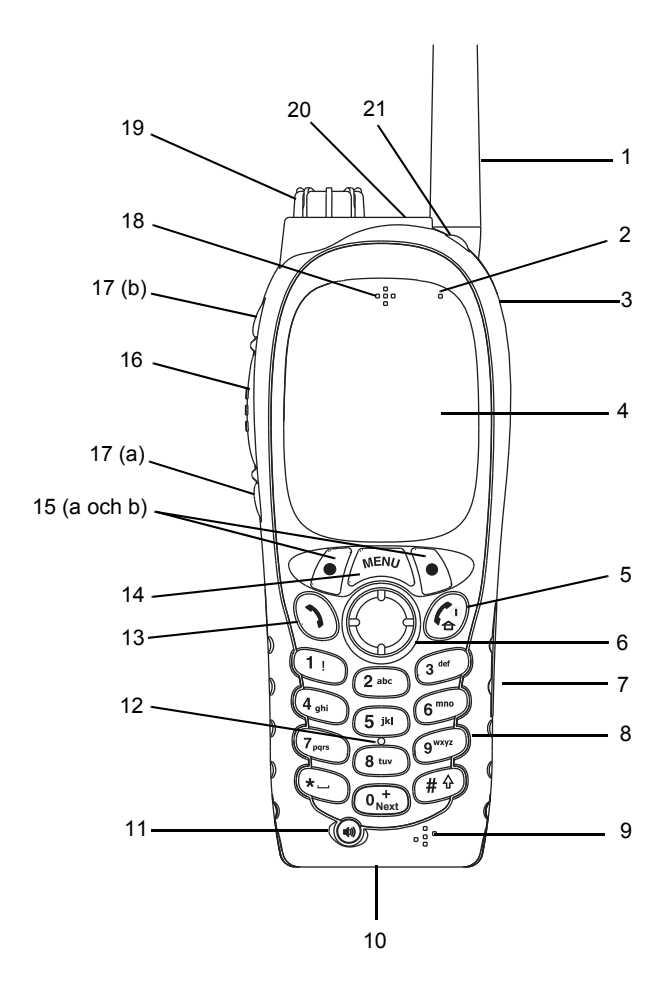

# **Innehåll**

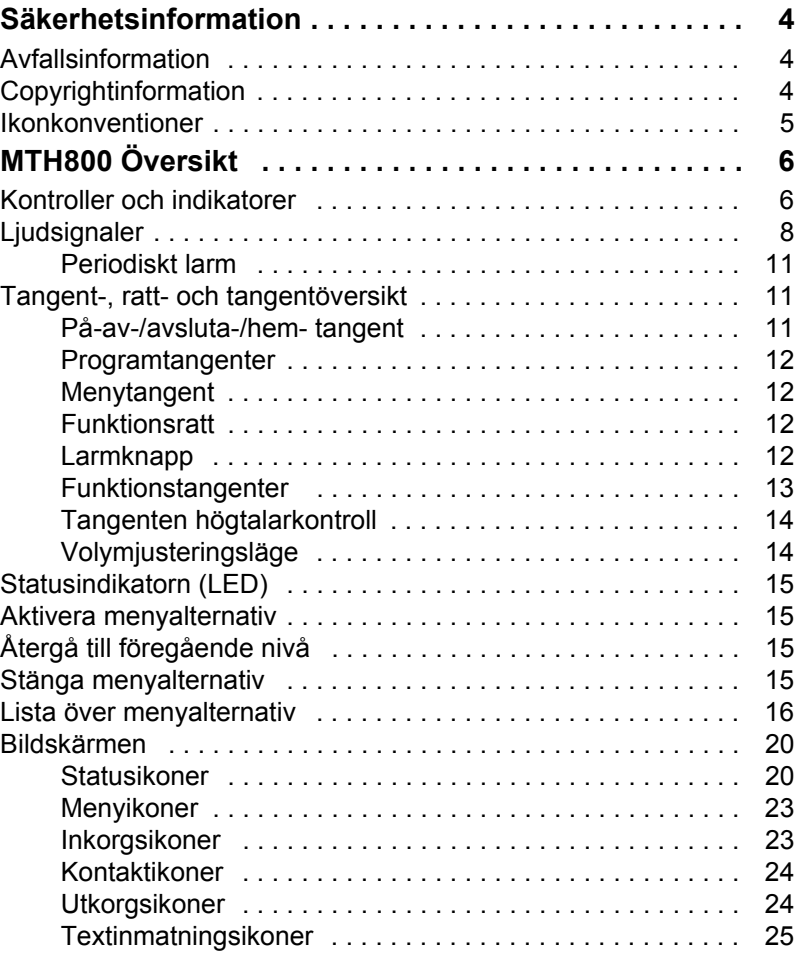

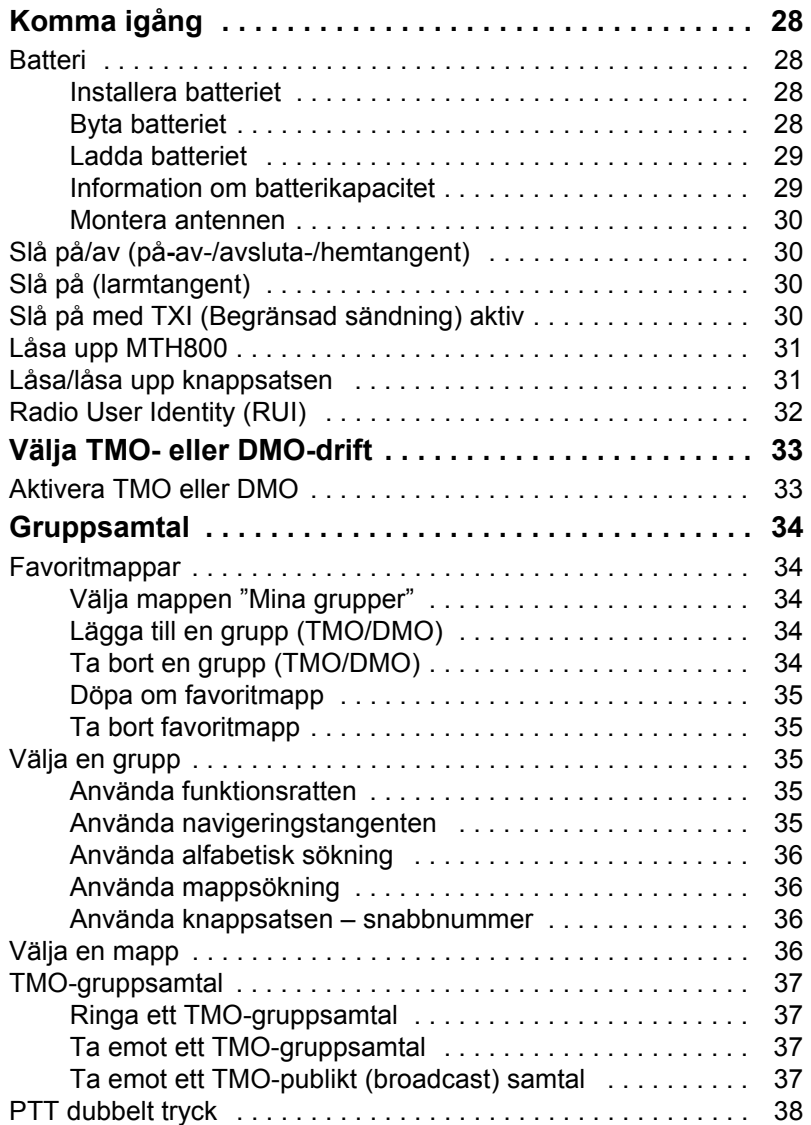

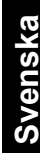

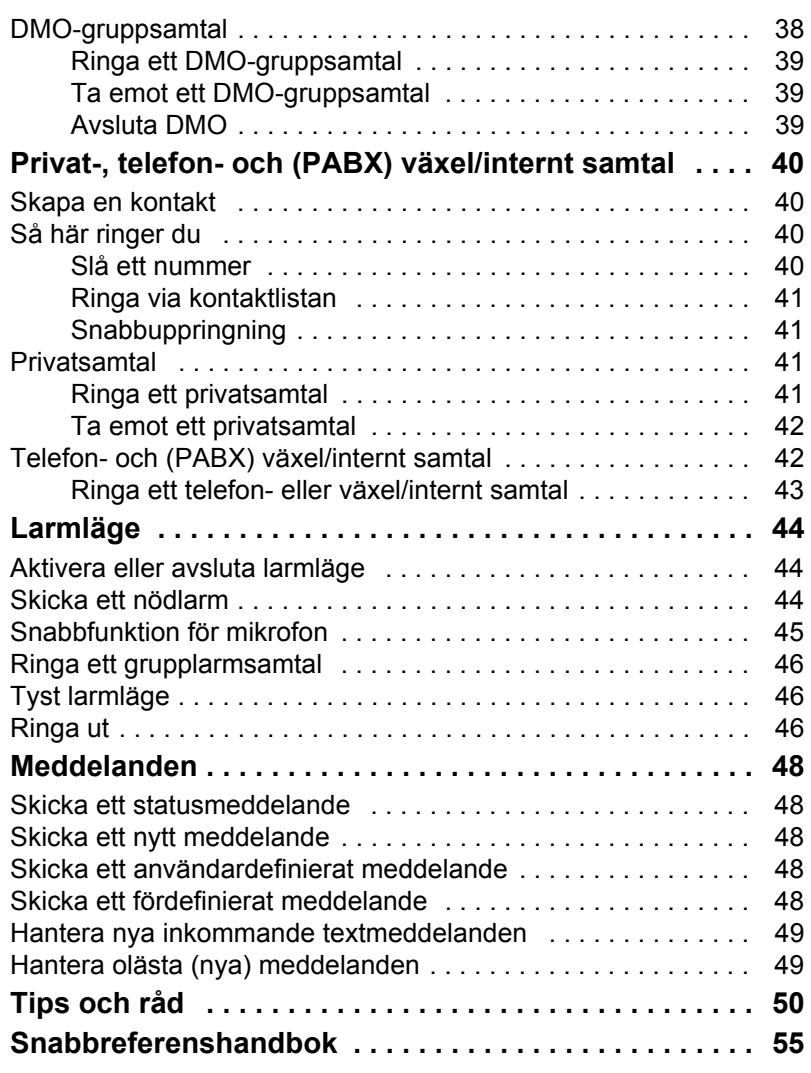

© Motorola Inc., 2009

MOTOROLA och M-logotypen är registrerade hos U.S. Patent and Trademark Office. Alla andra namn på produkter eller tjänster tillhör respektive ägare.

<span id="page-5-0"></span>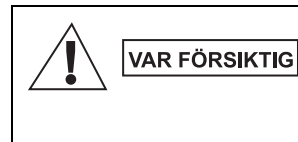

*Innan du använder de här produkterna ska du läsa driftanvisningarna för säker användning som finns i säkerhetsbroschyren med information om produktsäkerhet och säkerhetsbladet exponering för radiofrekvensenergi 6864117B25.*

MTH800 är begränsad till enbart yrkesmässig användning för att uppfylla exponeringsvärdena för radioenergi i standarden ICNIRP RF. Innan du använder produkterna ska du läsa informationen om radioenergi och driftanvisningar i broschyren med information om produktsäkerhet och exponering för radiofrekvensenergi (Motorola-publikation artikelnummer 6864117B25) för att säkerställa att gränsvärden för exponering inte överskrids.

Förvara **Användarhandboken** och **broschyren med information om produktsäkerhet och exponering för radiofrekvensenergi** på en säker plats och gör den tillgänglig för andra användare om tillbehören överlåts åt andra personer.

Enligt **EU:s direktiv om avfall från elektrisk och** 

## <span id="page-5-1"></span>**Avfallsinformation**

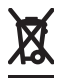

**elektronisk utrustning (WEEE)** måste etiketten med en överstruken soptunna finnas på produkter som säljs till EU-länder (eller i vissa fall på förpackningen). Enligt definitionen i WEEE-direktivet innebär etiketten med en överstruken soptunna att kunder och slutanvändare i EU-länder inte ska kasta elektronisk och elektrisk utrustning eller tillbehör i hushållsavfallet.

Kunder eller slutanvändare i EU-länder bör kontakta sin lokala leverantörsrepresentant eller servicecenter för utrustning för information om systemet för avfallsinsamling i landet.

## <span id="page-5-2"></span>**Copyrightinformation**

Motorola-produkterna som beskrivs i den här handboken kan inkludera copyrightskyddade datorprogram från Motorola i halvledarminnen eller andra media. Lagar i USA och andra länder skyddar, för Motorola, vissa exklusiva rättigheter för copyrightskyddade datorprogram, inklusive, men ej begränsat till, den exklusiva rättigheten att kopiera eller reproducera det skyddade datorprogrammet i valfri form.

Följaktligen får inte copyrightskyddade datorprogram från Motorola, i Motorola-produkterna som beskrivs i den här handboken, kopieras, reproduceras, modifieras, dekompileras eller spridas på något sätt utan uttryckligen skriftlig tillåtelse från Motorola. Vidare ska inte köp av Motorola-produkter innebära beviljande av, antingen direkt eller implicit, hinder, eller på annat sätt, någon licens under copyrighträttigheterna, patent, eller patentansökningar från Motorola, med undantag för den normala icke-exklusiva licensen att använda som uppstår genom lagen vid försäljningen av en produkt.

Det här dokumentet är copyrightskyddat. Dupliceringar för användning av Motorola-produkter är tillåtet i viss utsträckning. Dupliceringar i andra syften, ändringar, tillägg eller annan behandling av det här dokumentet är inte tillåtet. Endast det här elektroniskt sparade dokumentet betraktas som originalet. Dupliceringar betraktas endast som kopior. Motorola, Inc. och dess underordnade bolag och dotterbolag kan inte garantera att sådana kopior är riktiga.

## <span id="page-6-0"></span>**Ikonkonventioner**

Dokumentuppsättningen är avsedd att ge läsaren visuell hjälp. Följande ikoner används i hela dokumentuppsättningen. De här ikonerna och deras betydelser beskrivs nedan.

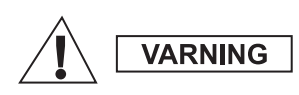

*Signalordet Varning med tillhörande säkerhetsikon visas vid information som, om du bortser från den, kan leda till döden eller allvarlig skada, eller allvarlig produktskada.*

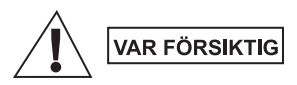

*Signalordet Var Försiktig med tillhörande säkerhetsikon visas vid information som, om du bortser från den, kan leda till mindre allvarlig skada, eller allvarlig produktskada.*

**VAR FÖRSIKTIG** 

*Signalordet Var Försiktig kan användas utan säkerhetsikonen för att ange möjlig skada som inte är relaterad till produkten.*

**OBS!** 

*Anger information som är viktigare än omgivande text, till exempel undantag eller krav. Används även för att hänvisa läsaren till ytterligare information, påminna om hur en åtgärd utförs (till exempel om den inte ingår i proceduren som beskrivs) eller för att visa var något finns på skärmen. Det finns ingen varningsnivå för obs-texter.*

## <span id="page-7-1"></span><span id="page-7-0"></span>**Kontroller och indikatorer**

Siffrorna nedan refererar till bilden på framsidans insida.

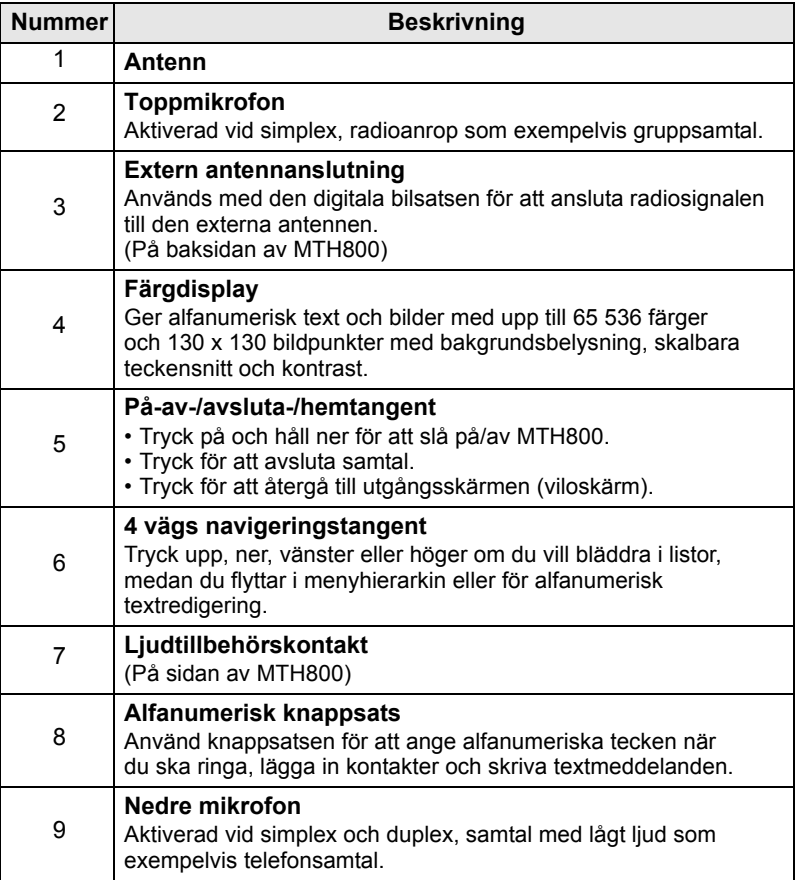

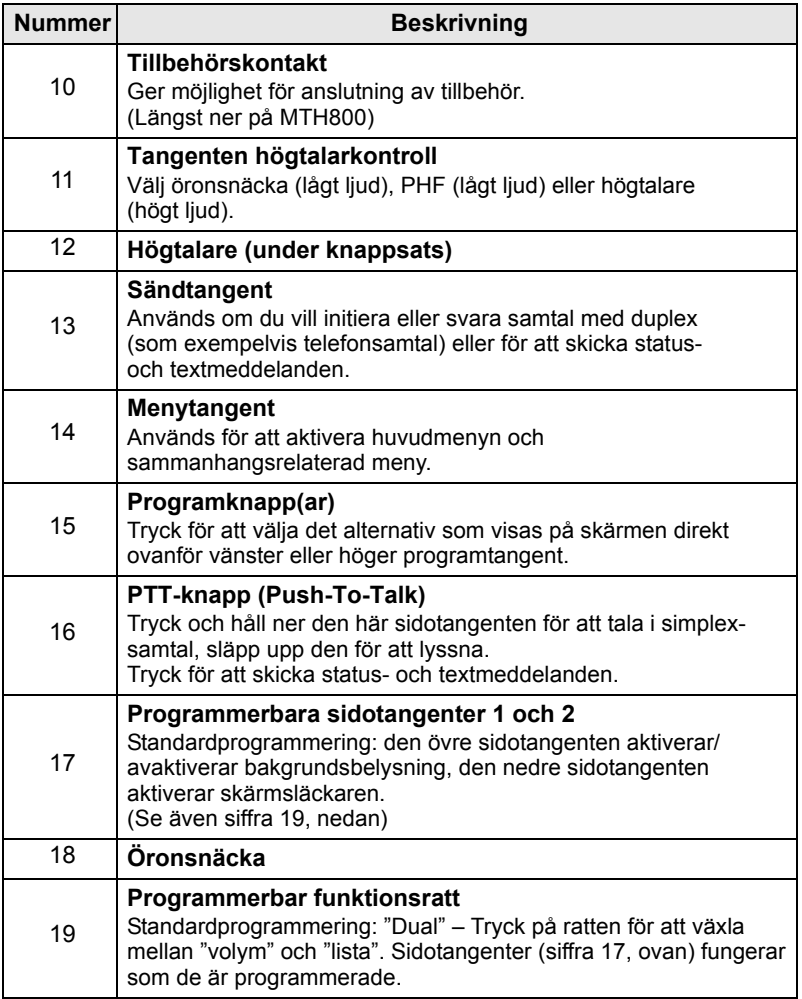

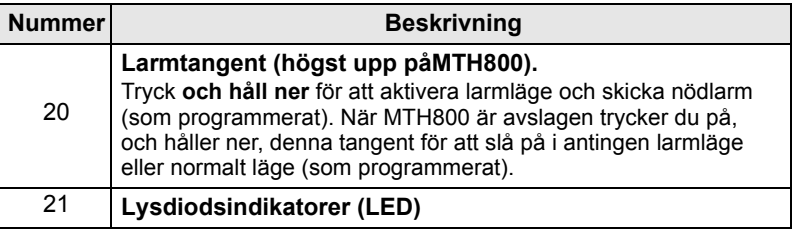

*Innan du använder MTH800 första gången tar du bort linsskyddet av plast från skärmen och laddar batteriet under natten för att tillförsäkra dig om att batteriet är initierat till sin fulla kapacitet.*

*Var noga med att rengöra den nedre kontakten ofta och speciellt innan du genomför programmeringsproceduren. Använd t.ex. en mjuk borste till rengöringen (men inga vätskor).*

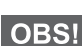

*Vi rekommenderar att du stänger av terminalen innan du ansluter den till något av tillbehören.*

## <span id="page-9-0"></span>**Ljudsignaler**

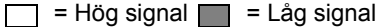

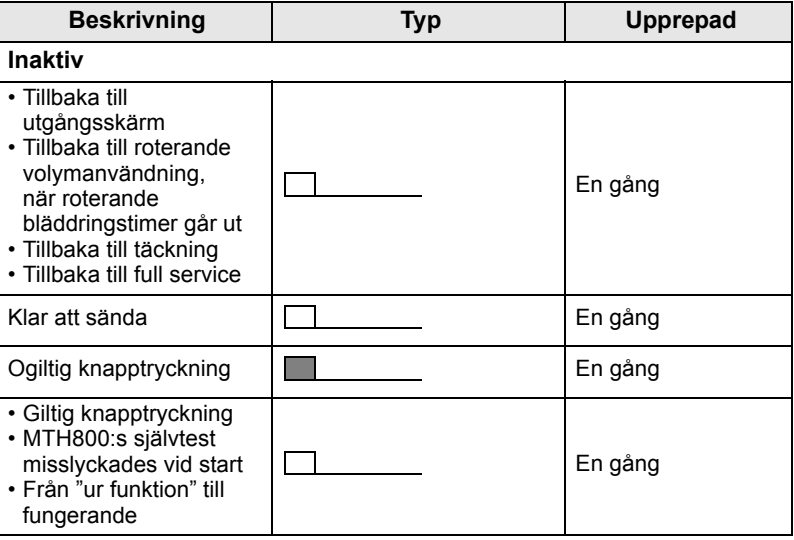

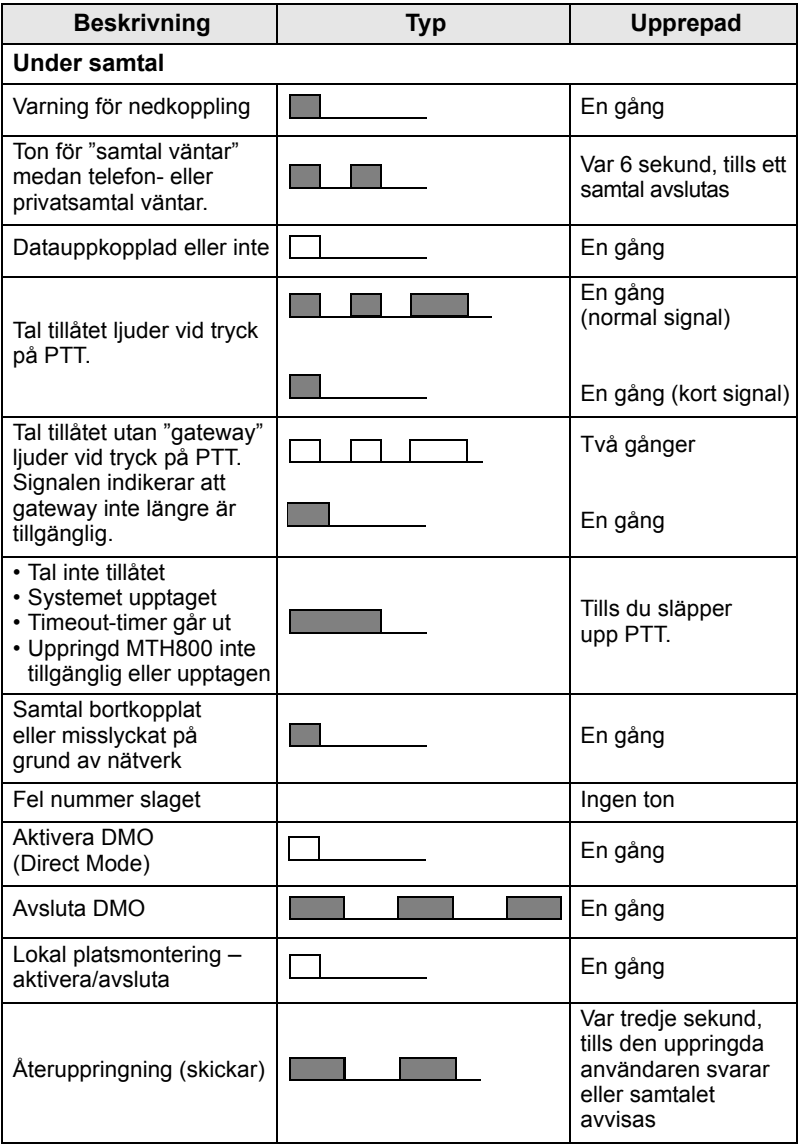

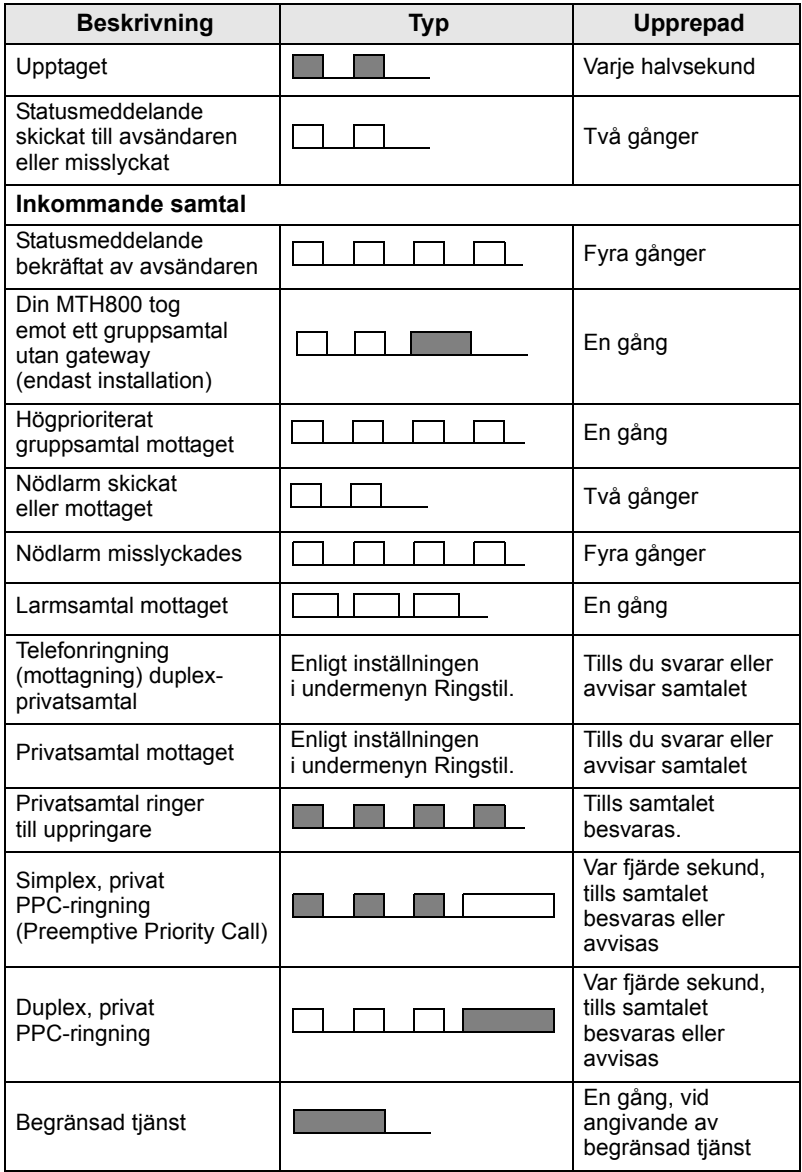

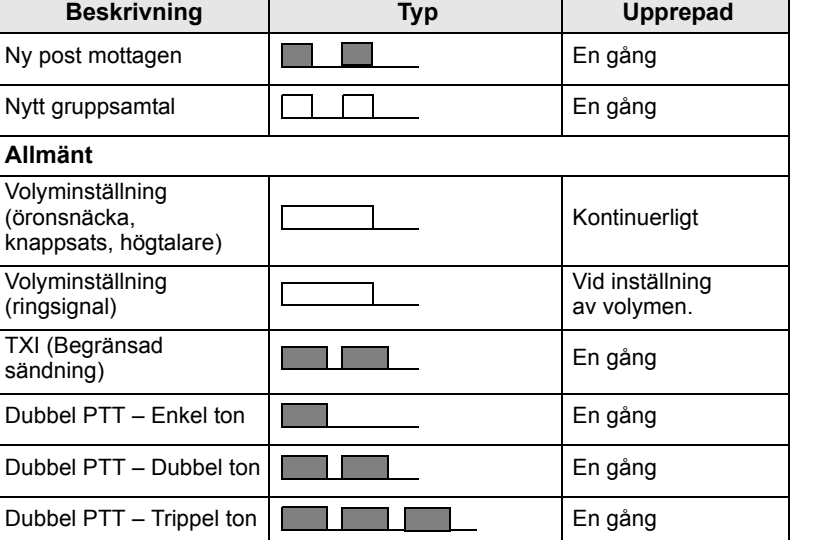

<span id="page-12-3"></span>**OBS!** 

**Allmänt**

*Samtal ut-toner kan inte tystas av användaren.* 

## <span id="page-12-0"></span>**Periodiskt larm**

Periodiskt larm meddelar att det finns missade samtal och olästa meddelanden. När signalen för olästa meddelande hörs lyser den brandgula lampan.

Den här funktionen kan avaktiveras/aktiveras av användaren.

 $\frac{1}{2}$  Tryck på  $\frac{1}{2}$  (wew) och välj **Inställningar > Toner > Period. larm** för att ställa in tidsperioden mellan varningarna.

## <span id="page-12-1"></span>**Tangent-, ratt- och tangentöversikt**

### <span id="page-12-2"></span>**På-av-/avsluta-/hem- tangent**

- Tryck på och håll ner för att slå på/av MTH800.
- Tryck för att avsluta samtal.
- Tryck för att återgå till utgångsskärmen.

### <span id="page-13-0"></span>**Programtangenter**

Tryck på  $\boxed{\hspace{-.1cm} \bullet \hspace{-.1cm} \bullet}$  eller  $\boxed{\hspace{-.1cm} \bullet}$  för att välja det alternativ som visas på skärmen direkt ovanför vänster eller höger programknapp.

### <span id="page-13-1"></span>**Menytangent**

**Menytangenten har två funktioner. Tryck på /wENU/ för att gå till:** 

- **Menyn** (när menyn inte visas). Med MTH800-menyerna kan du styra inställningarna i MTH800.
- Den sammanhangsrelaterade menyn (när **: ikonen är aktiv** och när inte den inaktiva skärmen visas) för att visa en lista över alternativ i den aktuella menyn.

## <span id="page-13-2"></span>**Funktionsratt**

Tjänsteleverantören kan programmera funktionsratten till en av följande funktioner:

- **1. Dubbel kontroll**  vilket innebär att ratten används både som volymkontroll och för att bläddra igenom listor. Tryck på ratten om du vill växla mellan volym- och listkontroll (standardprogrammering).
- **2. Listkontroll**  ratten används för att bläddra igenom listor (exempelvis listor med samtalsgrupper) eller menyalternativ. I det här fallet sker volymkontroll alltid via sidotangenterna.
- **3. Volymkontroll**  vilket innebär att ratten enbart används som volymkontroll. Vrid medurs för att öka ljudvolymen.

Tryck och håll ner funktionsratten för att låsa den, tryck och håll igen för att låsa upp. Avstängning låser också upp en låst funktionsratt.

### <span id="page-13-3"></span>**Larmknapp**

Tryck och håll ner den här knappen för att aktivera larmläge.

När MTH800 är avslagen trycker du och håller ner tangenten för att slå på i larmläge eller standardläge (som programmerat).

### <span id="page-14-0"></span>**Funktionstangenter**

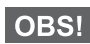

*Information om vilken funktion som tilldelats varje sidotangent,* 

*numerisk tangent,*  $\left(\frac{\partial f}{\partial x}\right)$  *eller*  $\left(\frac{\partial f}{\partial y}\right)$  *får du av tjänsteleverantören.* 

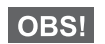

*Den tid du behöver trycka ner sidotangenter, numeriska tangenter,* 

**eller för att aktivera en entrycksfunktion är som standard eller** (\* ) eller (\* <sup>0</sup>) för att aktivera en entrycksfunktion är som standard *inställd på 1 sekund. Den här tiden kan emellertid ställas in av din tjänsteleverantör.*

#### *Sidotangenter*

Programmeringen av funktionsratten och sidotangenten är kombinerad:

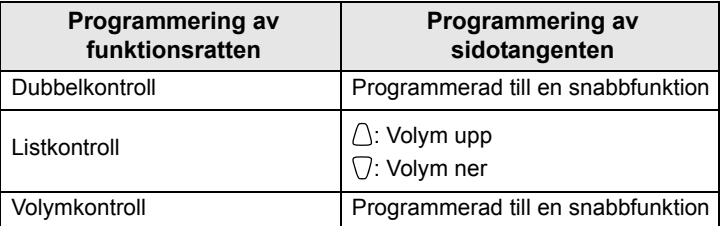

När funktionsratten är programmerad till volymkontroll eller dubbelkontroll, stöder sidotangenterna snabbfunktionen som gör att du kan välja eller aktivera ofta använda funktioner genom att trycka på, och hålla ner, en enda tangent. Som standard är den övre sidotangenten inställd på "Bakgr.bel på/av" och den nedre är inställd på "Skärmsläckare på". Kontrollera med tjänsteleverantören.

### *Numeriska tangenter,*  $\left(\begin{matrix} \mathcal{R}_{-} \\ \mathcal{P}_{-} \end{matrix}\right)$  och  $\left(\begin{matrix} \mathcal{R}_{0} \\ \mathcal{P}_{-} \end{matrix}\right)$

MTH800 stöder entrycksfunktionen som gör att du kan välja eller aktivera ofta använda funktioner genom att trycka på, och hålla ner, en tilldelad tangent.

#### *Snabbprivatsamtal*

MTH800 stöder snabbprivatsamtal om det har ställts in av tjänsteleverantören. Användare kan ringa det senast använda numret för gruppsamtal genom att trycka på den tilldelade knappen.

## <span id="page-15-0"></span>**Tangenten högtalarkontroll**

Tryck på för att aktivera öronsnäckan (lågt ljud), PHF (lågt ljud) eller högtalaren (högt ljud), beroende på menyinställningarna.

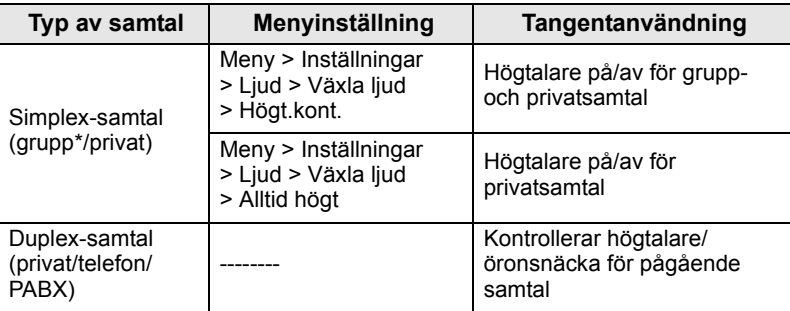

\* I ett nödgruppsamtal hörs ljudet från högtalaren oavsett högtalarinställningen.

## <span id="page-15-1"></span>**Volymjusteringsläge**

Tjänsteleverantören kan aktivera funktionen Volymjusteringsläge. Alla inställningar för läget **Personlig** kan anpassas och sparas även om användaren växlar tillbaka till läget **Standard**.

I läget **Standard** anpassar användaren alla **volymer** samtidigt.

Om du vill ändra volyminställningar eller inställningar trycker du på

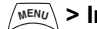

 **> Inställningar > Ställ in volym**. **MENU**

## <span id="page-16-0"></span>**Statusindikatorn (LED)**

Statusindikatorn visar lägen för MTH800.

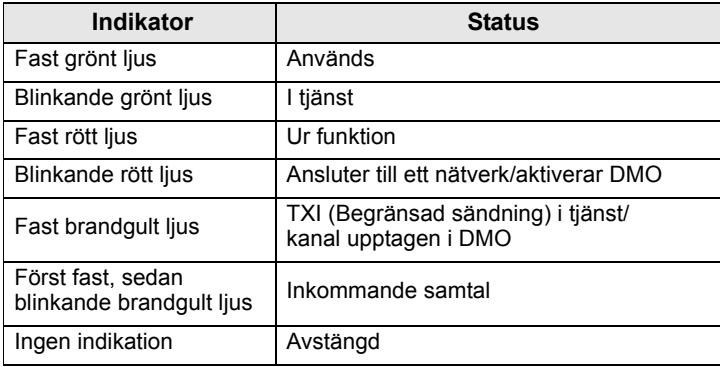

## <span id="page-16-1"></span>**Aktivera menyalternativ**

- **1.** Tryck på  $\sqrt{\frac{MENU}{M}}$ .
- **2.** Bläddra till önskat alternativ och tryck på Välj eller på  $\begin{pmatrix} 0 \\ 0 \end{pmatrix}$  för att välja.

## <span id="page-16-2"></span>**Återgå till föregående nivå**

Tryck på **Bakåt** eller .

## <span id="page-16-3"></span>**Stänga menyalternativ**

Tryck på  $\mathbb{C}$ .

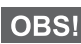

*MTH800 kan stängas av automatiskt om ingen tangenttryckning sker under en timeout-period.*

## <span id="page-17-0"></span>**Lista över menyalternativ**

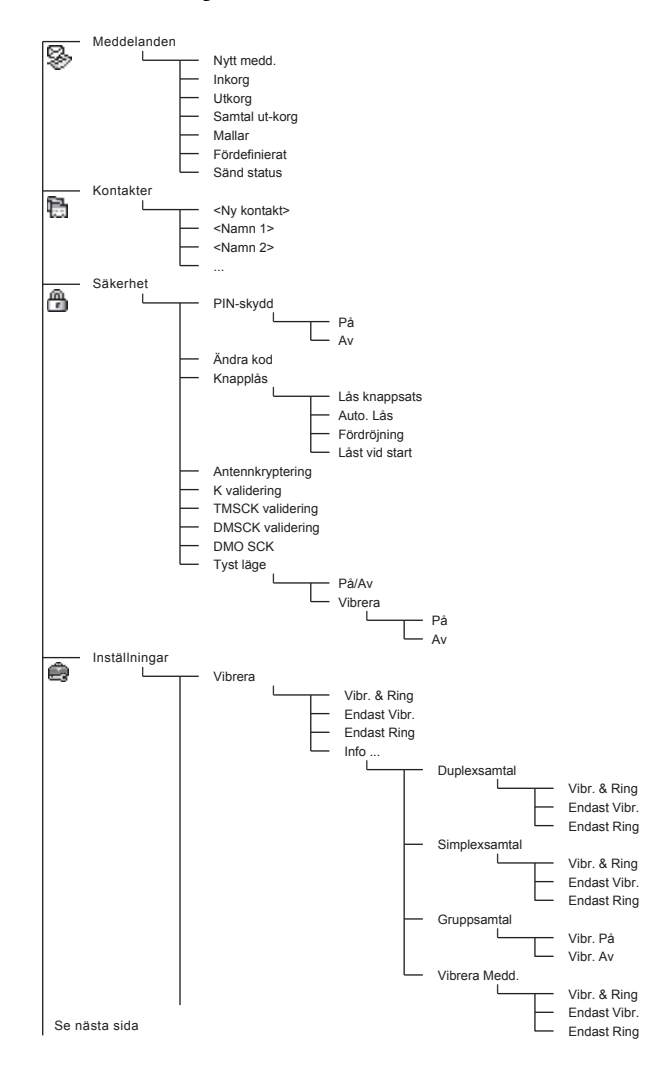

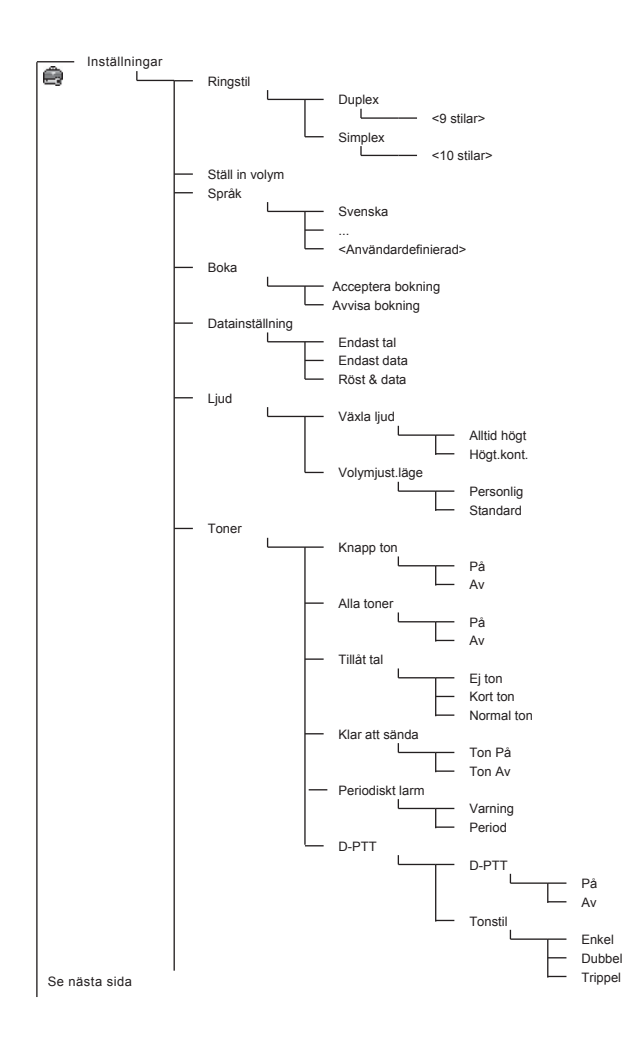

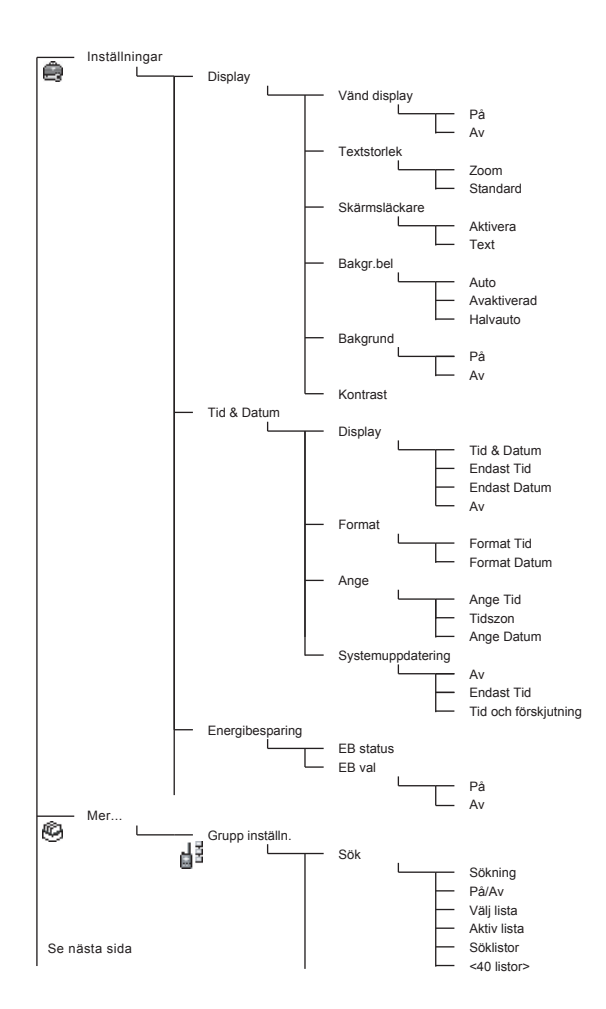

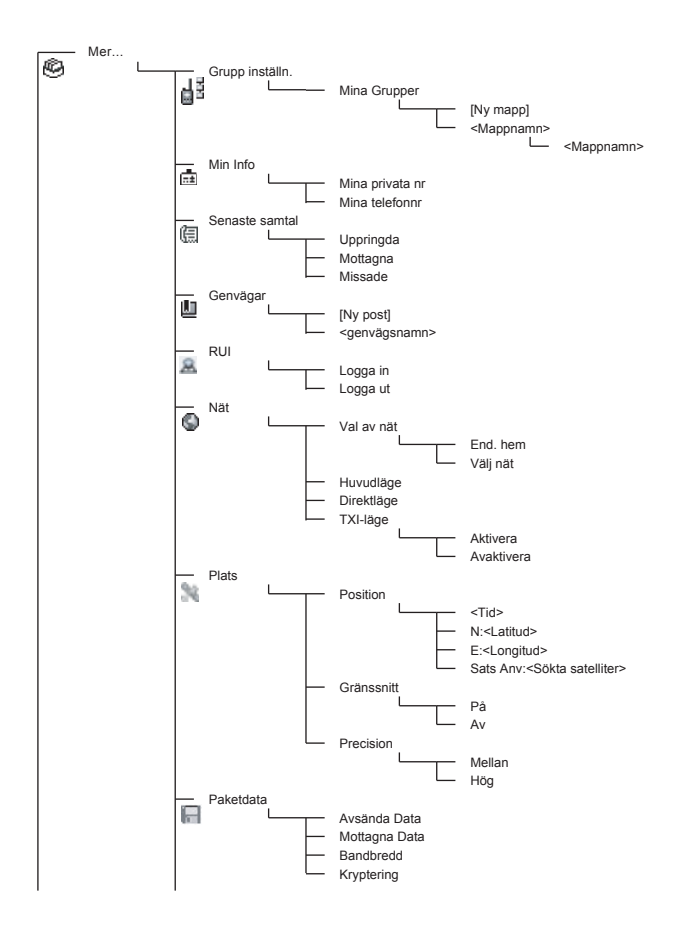

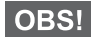

*Det här är standardlayouten för menyer. Tjänsteleverantören kan aktivera/avaktivera en del menyalternativ eller ändra namnen på dem.*

#### *Skapa menygenvägar*

Använd genvägar för att komma åt ofta använda menyalternativ.

#### **Skapa menygenväg**

Navigera till menyalternativen och tryck på, samt håll ner, **MENU** när alternativet är markerat.

### **Lista med menygenvägar**

Om du vill söka efter tilldelade genvägar trycker du på /wENU och väljer **Mer... > Genvägar >** *<genvägsnamn>*.

#### **Använda menygenvägar**

**Från utgångsskärmen trycker du på /wENU/och den/de sifferknapp/ar** som är tilldelade genvägen.

### <span id="page-21-0"></span>**Bildskärmen**

När du använder MTH800 visas ikoner på skärmen för att indikera följande förhållanden.

### <span id="page-21-1"></span>**Statusikoner**

Statusikoner visas när telefonen är upptagen med vissa aktiviteter eller när du har aktiverat vissa funktioner.

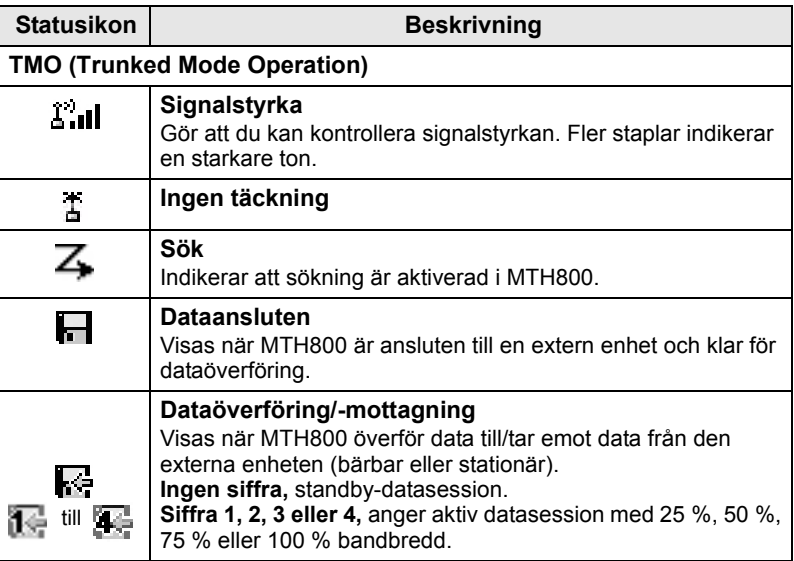

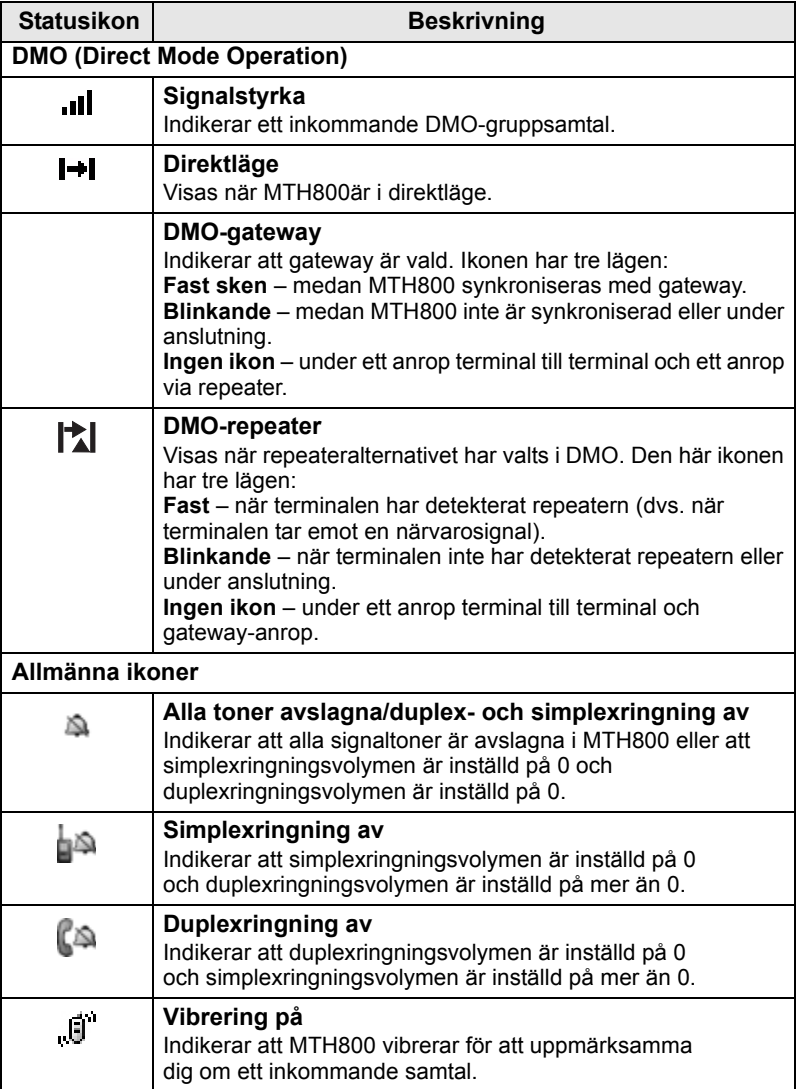

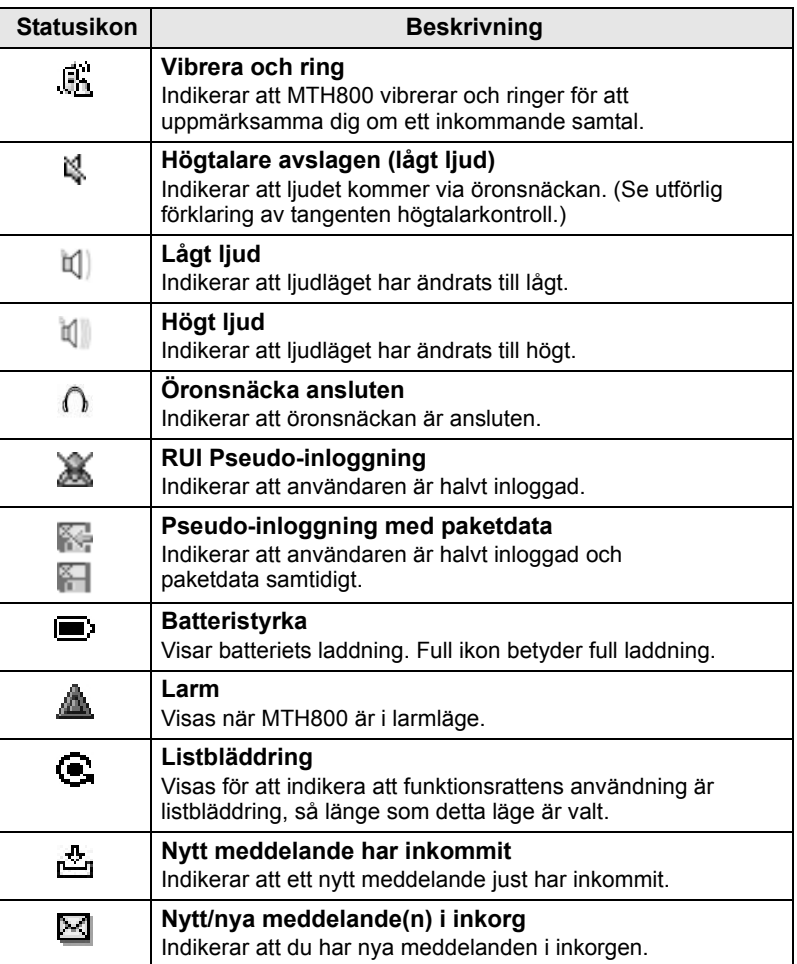

## <span id="page-24-0"></span>**Menyikoner**

Följande ikoner gör det enkelt att identifiera menyalternativen direkt.

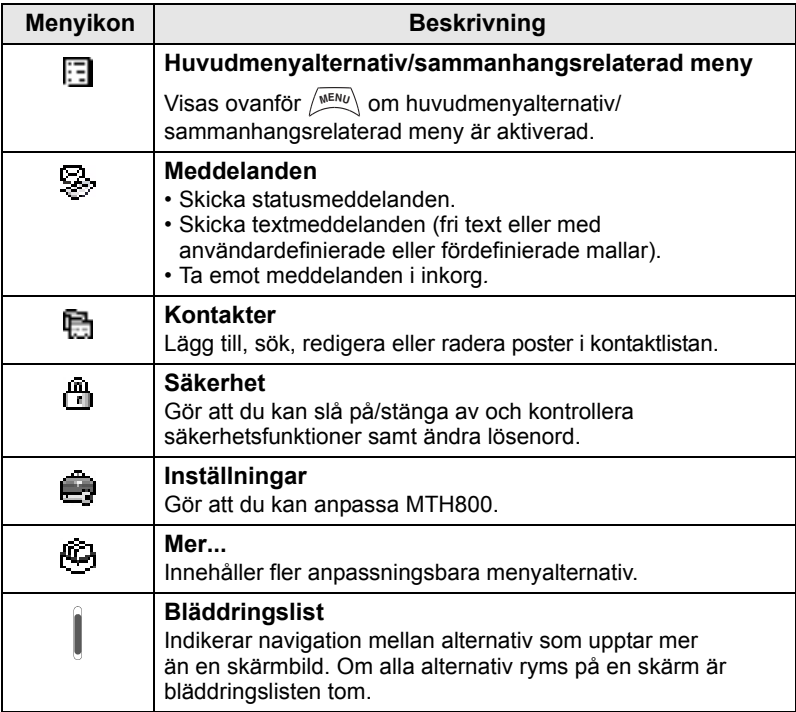

### <span id="page-24-1"></span>**Inkorgsikoner**

Följande ikoner indikerar status för meddelanden i inkorgen.

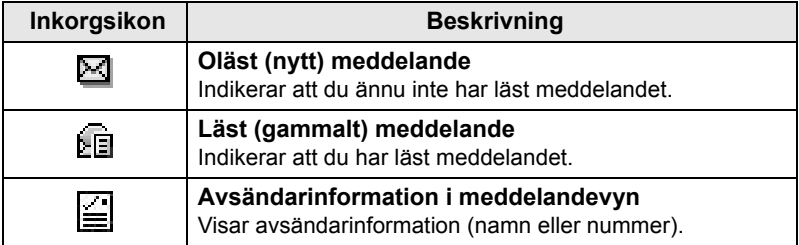

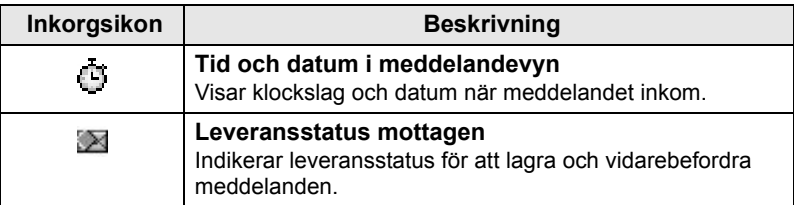

## <span id="page-25-0"></span>**Kontaktikoner**

På kontaktlistans skärm kan följande ikoner visas bredvid kontaktnumren för att visa typ av lagrat nummer.

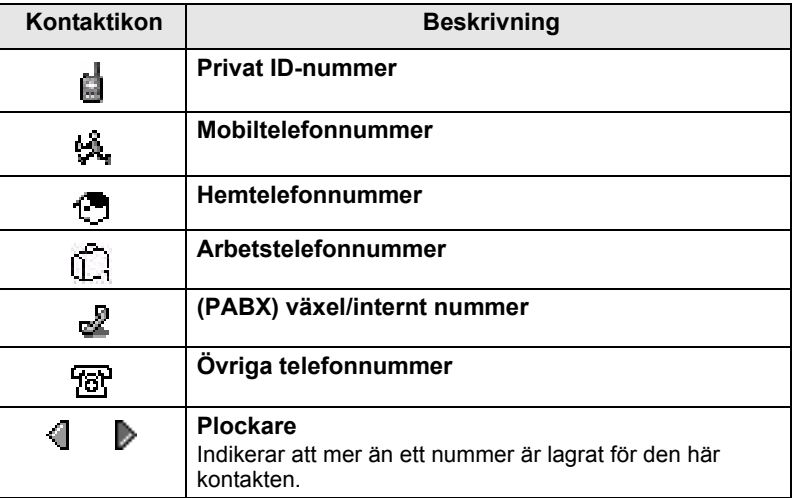

## <span id="page-25-1"></span>**Utkorgsikoner**

I undermenyn för Utkorgen indikerar de här tre ikonerna processen för att lagra och vidarebefordra meddelanden. Mer information får du av tjänsteleverantören.

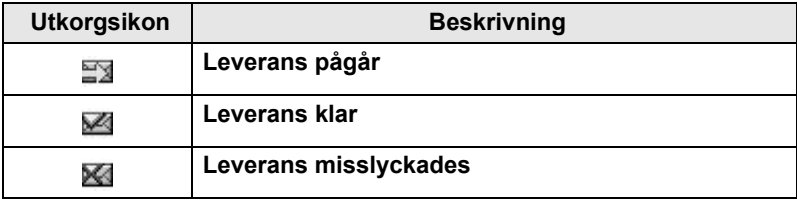

## <span id="page-26-0"></span>**Textinmatningsikoner**

### *Välja textinmatningsläge*

Textinmatningslägen gör det enkelt för dig att ange namn, nummer och meddelanden.

**På textinmatningsskärmen trycker du /wENU/> Inmat.läge och sedan** väljer du något av följande lägen:

- **Primär**  för att ange alfanumeriska tecken
- **Numerisk** för att enbart ange siffror
- **Symbol** för att enbart ange symboler
- **Sekundär** för att ange alfanumeriska tecken. (Det här läget är valfritt och du måste lägga till det i listan.)

På textinmatningsskärmen kan du trycka upprepade gånger

på för att ändra till primärt, numeriskt, symboliskt eller sekundärt (om du har ställt in det).

### *Lägg till sekundärt i listan med textinmatningslägen*

Sekundärt är lämpligt när du endast använder ett språk men ibland vill ändra till ett annat.

**Det här läget visas endast om du först har ställt in det via**  $\sqrt{\mathbf{M}^{EPM}U}$ **> Inmatn.inst.** 

**Ingen** är standardprogrammeringen från fabriken och indikerar att inget sekundärt inmatningsläge är valt.

### *Välja textinmatningsmetod och språk*

Det finns två textinmatningsmetoder:

- **TAP** registrerar bokstäver, siffror och symboler genom tryck på en alfanumerisk tangent en eller flera gånger.
- **iTAP** låter terminalen förutse varje ord när du trycker på en alfanumerisk tangent.

Du kan använda dessa metoder på de språk som är programmerade i terminalen.

**På textinmatningsskärmen trycker du**  $\sqrt{\frac{MEMU}{n}}$  **> Inmatn.inst. och** ändrar sedan till någon av metoderna och dess relaterade språk (till exempel: TAP English).

### *Textkapitalisering*

Tryck på  $(\mathbf{0}_{\text{Next}}^+)$ .

### *Ikoner*

På textinmatningsskärmen visas ikoner för vilket textinmatningsläge och vilken metod du använder. En teckenräknare indikerar antal inmatade tecken.

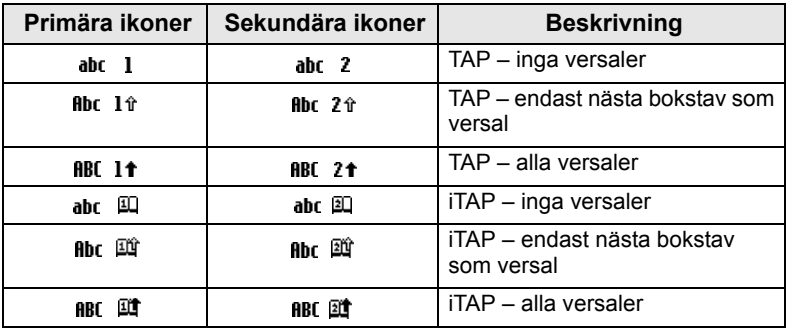

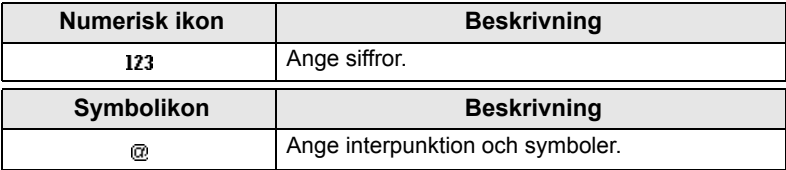

### *Lista över tangenter och tecken i alfanumeriskt läge (TAP/iTAP)*

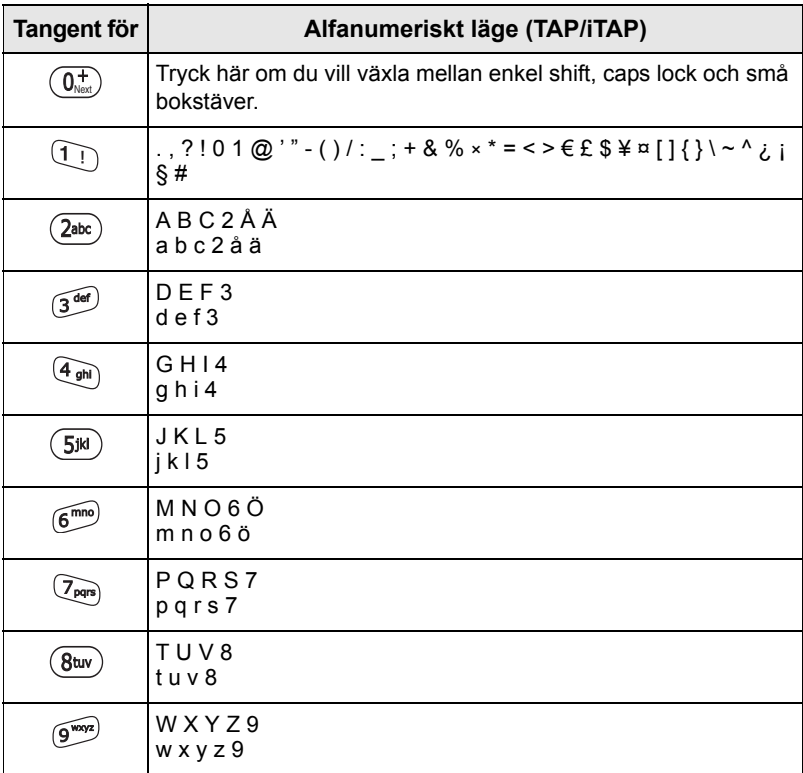

### *Lista över tangenter och tecken i numeriskt läge*

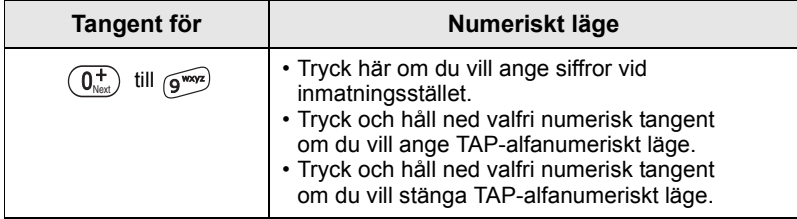

# <span id="page-29-0"></span>**Komma igång**

## <span id="page-29-1"></span>**Batteri**

## <span id="page-29-2"></span>**Installera batteriet**

- **1.** Ta ut batteriet från den skyddande plastpåsen.
- **2.** Vid behov tar du bort batteriluckan såsom visas nedan.
- **3.** Sätt in batteriet högst upp i facket såsom visas på bilden.
- **4.** Tryck försiktigt ner batteriets försilvrade del tills det klickar fast.
- **5.** Sätt tillbaka batteriluckan.

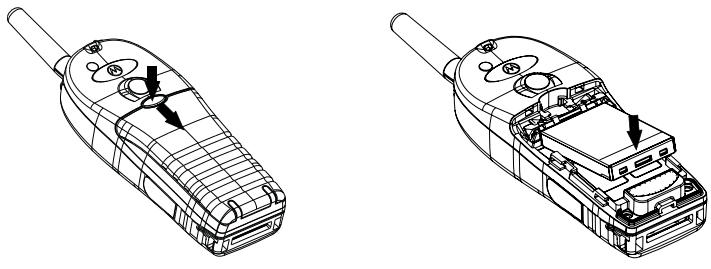

## <span id="page-29-3"></span>**Byta batteriet**

- **1.** Ta bort batteriluckan genom att trycka på luckknappen. Skjut bort luckan.
- **2.** Tryck upp stoppbygeln och lyft sedan ut batteriets övre del.
- **3.** Byt ut batteriet.

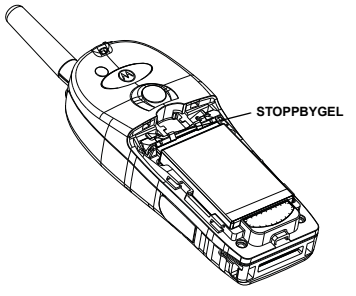

### <span id="page-30-0"></span>**Ladda batteriet**

Motorolas godkända laddare ger optimal prestanda. Andra laddare kanske inte laddar litiumjonbatteriet från Motorola helt, eller kan reducera batteriets livslängd.

MTH800 kan vara antingen **på** eller **av** under laddning.

- **1.** Sätt i laddarens kontakt i uttaget på botten av MTH800. Välj erforderlig kontaktadapter (brittisk eller europeisk typ) och anslut till laddaren. Sätt sedan in laddaren i passande strömkontakt.
- **2.** MTH800 visar meddelandet **Laddare ansluten** endast om MTH800 är **På** när laddaren ansluts. Om MTH800 är **Av** visas en ikon för batteriladdning på skärmen.

Batteriikonen visar laddningsstatus (se nedan).

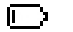

E)

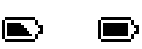

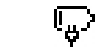

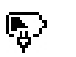

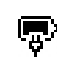

Tomt Fullt Tomt Fullt

**Batterikapacitet Batteriladdningsförlopp**

### <span id="page-30-1"></span>**Information om batterikapacitet**

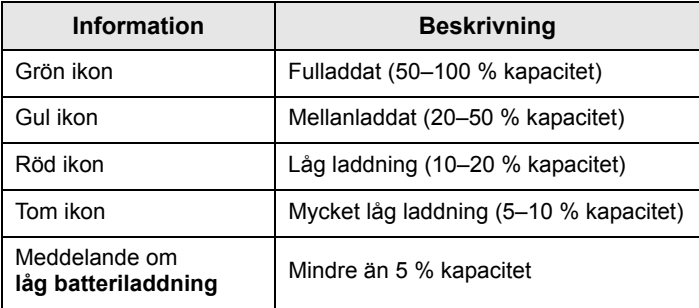

### <span id="page-31-0"></span>**Montera antennen**

**OBS!** 

*Stäng av MTH800 innan du monterar eller tar bort antennen.*

Sätt in antennens nedre del på inskruvningsplatsen högst upp på MTH800. Vrid medurs tills den sitter fast. **Använd inte våld**.

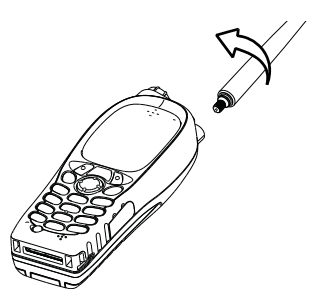

## <span id="page-31-1"></span>**Slå på/av (på-av-/avsluta-/hemtangent)**

När du vill slå **På** trycker du på, och håller ner,  $\binom{a}{b}$ . MTH800 utför en självtest och en registreringsrutin. Efter registrering är MTH800 färdig att användas.

När du vill stänga av, trycker du och håller ned  $\binom{2}{4}$ . Det hörs en ljudsignal och meddelandet **Stänger av** visas.

## <span id="page-31-2"></span>**Slå på (larmtangent)**

Tryck och håll ner larmknappen om du vill slå **På**. MTH800 slår **på** i larmläge eller i standardläge (som programmerat).

## <span id="page-31-3"></span>**Slå på med TXI (Begränsad sändning) aktiv**

Med funktionen TXI kan du stänga av överföring innan du anträder RF-känsligt område. När du vill aktivera funktionen trycker du

 $p$ å  $\left\langle \frac{MEMU}{M}\right\rangle$  och väljer **Mer... > Nät > TXI-läge > Aktivera.** 

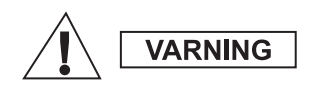

*Om du trycker på larmtangenten börjar MTH800att sända omedelbart, även om TXIläge är aktiverat. MTH800 får INTE finnas inom RF-känsligt område när du aktiverar larmläge!*

TXI-läge förblir aktivt om enheten är **På**. Du får frågan om du vill lämna TXI-läge **På** eller inte.

*Kontrollera att du har lämnat det RF-känsliga området innan du avaktiverar TXI.*

Tryck på programtangenten **Ja** om du vill avaktivera TXI-läge. Om MTH800 tidigare användes i huvudläget registreras den till nätverket. Om MTH800 tidigare användes i direktläge förblir den i direktläge.

Tryck på **Nej** i huvudläge och MTH800 stänger ned, tryck på **Nej** i direktläge för att stanna i direktläge med TXI valt.

## <span id="page-32-0"></span>**Låsa upp MTH800**

MTH800 kan vara låst vid start.

**VARNING** 

Om du vill låsa upp MTH800 efter start anger du koden vid ledtexten. MTH800 visar standardutgångsskärmen.

Upplåsningskoden är ursprungligen angiven till 0000. Tjänsteleverantören kan ändra koden innan du får din terminal.

## <span id="page-32-1"></span>**Låsa/låsa upp knappsatsen**

Om du vill förhindra oavsiktliga knapptryckningar trycker du på:

**Tryck på**  $\left(\begin{matrix} \sqrt{M}E\end{matrix}\right)$   $\left(\begin{matrix} \frac{M}{2} \\ 0 \end{matrix}\right)$  för att låsa knappsatsen. Tryck på  $\left(\begin{matrix} \sqrt{M}E\end{matrix}\right)$   $\left(\begin{matrix} \frac{M}{2} \\ 0 \end{matrix}\right)$ igen för att låsa upp. Tjänsteleverantören kan välja meddelande för knappsatslåset och om **PTT**-enheten ska låsas.

### *Meddelande om knappsatslås*

När knappsatsen låses visas följande instruktioner:

- Ingen inget meddelande visas.
- Endast meddelande **Knappar låsta** visas.

Meddelande och instruktioner – **Knappar låsta, Tryck meny och \* för knapplås** visas.

### *Automatiskt knapplås*

Den här funktionen låser knappsatsen automatisk om den inte används under en fördefinierad tidsperiod. För att slå på/av eller för att ställa in fördröjning ska du gå till **Meny > Säkerhet > Knapplåsinställning.**

### *Knappsatsen är låst vid start*

Användaren kan ställa in knapplåset så det är aktiverat när terminalen startar. För att slå på / av ska du gå till **Meny > Säkerhet > Knapplås > Låst vid start.**

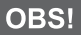

**DBS!** Din tjänsteleverantör kan låsa knappsatsen med eller utan PTT  $\binom{a_0}{b}$ 

*och under inkommande samtal, men funktionsratten och är alltid tillgängliga.*

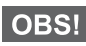

*Larmknappen är inte låst. Om du trycker på larmknappen låses*  **OBS!** knappsatsen upp.

## <span id="page-33-0"></span>**Radio User Identity (RUI)**

MTH800 behöver bekräfta RUI för att erbjuda full service. Efter påslagning ombeds du skriva in **Användar-ID** och **Användarens pinkod**.

**Om du vill Logga in trycker du på**  $\sqrt{\frac{MENU}{N}}$  **> Mer... > RUI > Logga in** 

**Om du vill Logga ut** trycker du på  $\sqrt{MEMU}$  > Mer... > RUI > Logga ut

Om inloggningen inte fungerar har radion begränsad åtkomst, vilket anges av tjänsteleverantören.

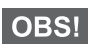

*Radio med inaktiverad RUI-funktion erbjuder full service för användaren utan att inloggning krävs.*

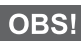

*Skärmen visar hela tiden om användaren är inloggad (blå ikon) eller utloggad (grå ikon).*

## <span id="page-34-0"></span>**Välja TMO- eller DMO-drift**

## <span id="page-34-1"></span>**Aktivera TMO eller DMO**

Ange TMO eller DMO på något av följande sätt:

- Från utgångsskärmen trycker du på **Alt.** och väljer **Direktläge**  om MTH800 är i TMO.
- Från utgångsskärmen trycker du på **Alt.** och väljer **Huvudläge**  om MTH800 är i DMO.
- Tryck på  $\sqrt{\frac{MENU}{N}}$  och välj **Mer... > Nät > Huvudläge** om MTH800 är i DMO.
- Tryck på  $\sqrt{\min_{x \in \mathbb{N}\cup y}}$  och välj **Mer... > Nät > Direktläge** om MTH800 är i TMO.
- Tryck på snabbtangenten TMO/DMO (om programmerad av tiänsteleverantören).

Du kan ringa och ta emot följande typer av samtal när MTH800 är i huvudläge:

- Gruppsamtal
- Privatsamtal
- Privatsamtal via MS-ISDN
- Telefonsamtal
- (PABX) växel/internt samtal lokala (kontors-) anknytningsnummer
- Larmsamtal
- Privata larmsamtal

Du kan ringa och ta emot grupp- och privatsamtal när MTH800 är i direktläge. Detta inkluderar nödgruppsamtal.

MTH800 återgår till utgångsskärmen efter några sekunders inaktivitet.

### OBS!

*Terminalen kan larma dig om ett inkommande samtal. Välj larminställningar bland alternativen i vibrationsmenyn och signalmenyn.*

<span id="page-35-0"></span>Ett gruppsamtal är kommunikation mellan dig och andra i en grupp. En grupp är en fördefinierad uppsättning abonnenter som kan delta i och/eller initiera ett gruppsamtal.

Grupper är organiserade i maximalt tre mappar. Varje mapp kan innehålla mappar och flera grupper.

### <span id="page-35-1"></span>**Favoritmappar**

Du kan organisera dina favoritgrupper i tre mappar.

### <span id="page-35-2"></span>**Välja mappen "Mina grupper"**

 $|$  OBS!

*Standardnamnet för första favoritmappen är "Mina grupper".*

Från utgångsskärmen trycker du på  $\binom{m}{k}$  för att snabbt få tillgång till mapparna.

## <span id="page-35-3"></span>**Lägga till en grupp (TMO/DMO)**

- **1.** Tryck på  $\langle \mathcal{C}^{\text{MENU}} \rangle$  och välj **Mer... > Grupp inställn. > Mina grupper >** <Mappnamn> **> [Ny grupp]**.
- **2.** Välj en grupp genom att söka alfabetiskt ("**TMO/DMO efter abc**"). Ange upp till 12 tecken i gruppnamnet. Eller välj en grupp med mappsökning ("**TMO/DMO efter Folder**"). Välj mappen och sedan gruppen. Gruppen läggs till i mappen "Mina grupper".

## <span id="page-35-4"></span>**Ta bort en grupp (TMO/DMO)**

- **1.** Tryck på  $\langle M^{EIMU} \rangle$  och välj Mer... > Grupp inställn. > Mina grupper **>** <Mappnamn>.
- **2.** Markera samtalsgruppnamnet du vill ta bort och välj **Radera**.
- OBS! *Tryck på* $\langle \mathbf{w}^{\text{ENU}} \rangle$  **om du vill radera alla grupper och välj <b>Radera alla**. *Det här alternativet är bara tillgängligt om tjänsteleverantören aktiverar det.*
	- **3.** Bekräfta genom att trycka på **Ja**.

### <span id="page-36-0"></span>**Döpa om favoritmapp**

- **1.** Tryck på  $\sqrt{MEMU}$  och välj **Mer... > Grupp inställn. > Mina grupper**.
- **2.** Markera ett gruppnamn och tryck på /wENU.
- **3.** Välj **Döpa om mapp**.
- **4.** Efter att du redigerat namnet på mappen trycker du på **Ok** för att bekräfta.

### <span id="page-36-1"></span>**Ta bort favoritmapp**

- **1.** Tryck på  $\sqrt{\text{min}}$  och välj **Mer... > Grupp inställn. > Mina grupper**.
- **2.** Markera ett gruppnamn och tryck på /wENU.
- **3.** Välj **Radera mapp**.
- **4.** Bekräfta genom att trycka på **Ja**.

*Du kan inte ta bort den senaste favoritmappen.*

## <span id="page-36-2"></span>**Välja en grupp**

*När du navigerar i mappen "Favoritmappar" och väljer en DMO-*OBS! *grupp växlar terminalen mellan TMO och DMO (och vice versa).*

### <span id="page-36-3"></span>**Använda funktionsratten**

(Om programmerad)

På utgångsskärmen trycker du kort på funktionsratten och roterar tills önskad grupp visas.

Gruppval görs i följande fall:

- Efter en timeout
- Eller om du trycker på **Välj** (om programmerad av tjänsteleverantören).

### <span id="page-36-4"></span>**Använda navigeringstangenten**

På utgångsskärmen bläddrar du vänster eller höger tills önskad grupp visas. Bekräfta valet genom att trycka på **Välj**.

## <span id="page-37-0"></span>**Använda alfabetisk sökning**

Tryck på **Alt.** på utgångsskärmen. Välj en grupp genom att söka alfabetiskt ("**TG efter abc**"). Ange upp till 12 tecken i gruppnamnet. Välj gruppen.

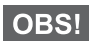

*Även om samtalsgruppen finns i ett par mappar visas den bara en gång vid alfabetisk sökning.*

## <span id="page-37-1"></span>**Använda mappsökning**

Tryck på **Alt.** på utgångsskärmen. Välj en grupp med mappsökning ("**TG efter Folder**"). Välj mappen och sedan gruppen.

### <span id="page-37-2"></span>**Använda knappsatsen – snabbnummer**

Från utgångsskärmen kan du ringa en grupp genom att ange ett snabbnummer via knappsatsen. Den här funktionen kallas snabbuppringning för samtalsgrupp. Snabbnumret är förinställt i terminalen.

Du kan visa ett snabbnummer med attribut för en grupp, om ett sådant finns.

### *Visa snabbnummer*

- **1.** Tryck på **Alt.** på utgångsskärmen.
- **2.** Välj **TG efter mapp** och sedan lämpligt mappnamn.
- **3.** Tryck på  $\sqrt{MENU}$ .
- **4.** Välj **Visa** om du vill visa samtalsgruppens snabbnummer.

I det här exemplet är "82" snabbnumret. Tryck på **Bakåt** om du vill återgå till gruppskärmen.

### *Använda ett snabbnummer*

- **1.** Ange ett nummer (exempelvis: "82").
- **2.** Tryck på  $\widehat{a}$ .
- **3.** Tryck på **Anslut** om du vill ansluta den nya gruppen, eller tryck på **PTT** för att ansluta och ringa.

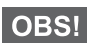

*Snabbnummer för TMO- och DMO-grupper kan vara identiska. Om du exempelvis är i TMO-läge fungerar alla snabbnummer från det här läget.*

## <span id="page-37-3"></span>**Välja en mapp**

Tryck på **Alt.** på utgångsskärmen. Välj **Mapp**, välj sedan önskad mapp. Bildskärmen visar den senast valda gruppen i den mappen.

## <span id="page-38-0"></span>**TMO-gruppsamtal**

I TMO används MTH800 tillsammans med tjänsteleverantörens infrastruktur.

### <span id="page-38-1"></span>**Ringa ett TMO-gruppsamtal**

- **1.** Tryck och håll ner **PTT** på utgångsskärmen om det är den önskade gruppen.
- **2.** Vänta på tonen för tal tillåtet och prata sedan i mikrofonen. Släpp upp **PTT**-tangenten för att lyssna.

När du initierar ett gruppsamtal tar alla medlemmar i den valda gruppen, som har sina enheter påslagna, emot samtalet.

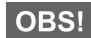

*Om du är i ett pågående gruppsamtal och vill ringa ett nytt samtal trycker du på för att ignorera det aktuella samtalet. Börja det nya samtalet.*

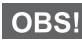

*Meddelandet Ingen grupp visas när du är utanför det normala täckningsområdet för den valda gruppen. Du måste då välja en ny grupp som är giltig för din arbetsplats.*

### <span id="page-38-2"></span>**Ta emot ett TMO-gruppsamtal**

Om din MTH800 inte är upptagen i ett samtal tar den emot gruppsamtalet. För att svara på samtalet trycker du på, och håller ner, **PTT**.

MTH800 visar gruppnamnet och uppringarens privatnummer eller alias, om det finns lagrat i din kontaktlista sedan tidigare.

## <span id="page-38-3"></span>**Ta emot ett TMO-publikt (broadcast) samtal**

Publikt samtal (även kallat Site Wide Call) är ett högprioriterat gruppsamtal från konsoloperatören (eller expeditionen/ sambandscentralen) till alla användare. MTH800-enheter är konfigurerade att övervaka publika samtal, men användare kan inte tala tillbaka.

Det publika samtalet lägger sig före ett pågående gruppsamtal som har samma (eller lägre) prioritet.

## <span id="page-39-0"></span>**PTT dubbelt tryck**

Om den här funktionen är aktiverad av tjänsteleverantören kan du skicka tonen när radion är i viloläge eller i gruppsamtal genom att trycka på PTT två gånger.

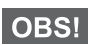

*Den här funktionen interagerar som PTT intryckt för att anropa gruppsamtalet.*

Efter att D-PTT-tonen spelats kan användaren trycka och hålla in PTT en gång igen för att få tillåtelse att tala.Så här aktiverar/ avaktiverar du D-PTT-tonen:

- **1.** I huvudmenyn väljer du **Inställningar > Toner > D-PTT-toner > D-PTT-läge**.
- **2.** Välj önskad inställning och tryck på **Välj**. Tryck på **Bakåt** för att avsluta.

Så här väljer du ton:

- **1.** I huvudmenyn väljer du **Inställningar > Toner > D-PTT-toner > Tonstil.**
- **2.** Välj ton bland de tre alternativen: **Enkel**, **Dubbel** eller **Trippel**. Gå till [D-PTT-toner på sida 11](#page-12-3) för att visa tonernas specifikationer.

## <span id="page-39-1"></span>**DMO-gruppsamtal**

I DMO kan MTH800 användas utan tjänsteleverantörens infrastruktur.

DMO medger kommunikation med andra terminaler som också drivs i DMO, samt är på samma frekvens och i samma grupp som din MTH800.

*Det går bara att ringa samtal av följande slag i DMO-läget: Gruppsamtal, Grupplarmsamtal, privata och privata simplex-samtal.*

När du initierar ett samtal får de medlemmar i den valda gruppen som har sina enheter påslagna, ett gruppsamtal.

I DMO kan MTH800 kommunicera med huvudsystemet (och vice versa) om gateway-alternativet är aktiverat i MTH800.

### <span id="page-40-0"></span>**Ringa ett DMO-gruppsamtal**

- **1.** Öppna **Direktläge** genom att trycka på **Alt.** och välja **Direktläge**.
- **2.** Kontrollera att du har valt den önskade gruppen. Tryck på och håll ner **PTT**-tangenten.
- **3.** Vänta på tonen för tal tillåtet och prata sedan i mikrofonen. Släpp upp **PTT**-knappen för att lyssna.

### <span id="page-40-1"></span>**Ta emot ett DMO-gruppsamtal**

Du kan ta emot ett DMO-gruppsamtal endast när din MTH800 är i DMO.

Om din MTH800 inte är upptagen i ett samtal tar den emot gruppsamtalet. För att svara på samtalet trycker du på, och håller ner, **PTT**.

MTH800 visar gruppnamnet och uppringarens privatnummer eller alias, om det finns lagrat i din kontaktlista sedan tidigare.

## <span id="page-40-2"></span>**Avsluta DMO**

Om du vill avsluta DMO trycker du på **Alt.** och väljer **Huvudläge**.

# <span id="page-41-0"></span>**Privat-, telefon- och (PABX) växel/ internt samtal**

*Om du är i ett pågående gruppsamtal och vill ringa ett nytt samtal trycker du på för att ignorera det aktuella samtalet. Ring numret.*

## <span id="page-41-1"></span>**Skapa en kontakt**

- **1.** Tryck på **Kont.** på utgångsskärmen. Välj [Ny kontakt].
- **2.** Ange namn. Bekräfta genom att trycka på **Ok**.
- **3.** Tryck på  $\bigcirc$  /  $\bigcirc$  och välj typ av lagrat nummer (t ex "privat"). **FLLER** 
	- Tryck på **Ändra** så visas sex alternativ på skärmen.
	- Tryck på  $\binom{n}{2}$  /  $\binom{n}{2}$  för att välja en typ av lagrat nummer.
	- Tryck på **Välj** så visas skärmen med kontaktinformation igen.
- **4.** Ange nummer (#). Tryck på **Ok**.
- **5.** Fortsätt att ange andra typer och nummer eftersom du kan förvara flera nummer (privat-, mobil-, hem-, arbets-, växel/internt nummer och övriga) för samma person under samma kontaktnamn.
- **6.** När du är klar trycker du på **Klar**. Tryck på **Bakåt** för att återgå till utgångsskärmen.

## <span id="page-41-2"></span>**Så här ringer du**

### <span id="page-41-3"></span>**Slå ett nummer**

- **1.** Slå ett nummer från utgångsskärmen.
- **2.** Tryck på **AnrTyp** upprepade gånger för att välja samtalstyp (privat, telefon eller växel/internt).
- **3.** Tryck på PTT eller  $\mathcal{D}$  beroende på samtalstyp.

### <span id="page-42-0"></span>**Ringa via kontaktlistan**

Du kan också använda kontaktlistan för att välja ett nummer som du tidigare har lagrat. Tryck på **Kont.** och sök efter det lagrade numret genom att bläddra  $(\begin{matrix} 1 \\ 2 \end{matrix})$  eller  $\begin{matrix} 2 \\ 3 \end{matrix}$ ) eller genom att ange upp till 12 tecken i kontaktnamnet med alfabetisk sökning. Om kontakten har mer än ett nummer använder du  $\binom{m}{k}$  /  $\binom{m}{k}$  för att välja numret.

### <span id="page-42-1"></span>**Snabbuppringning**

Med snabbuppringning kan du ringa ett kortare nummer på upp till tre siffror istället för hela numret. Snabbuppringningsnumret är platsen för en post i kontaktlistan.

- **1.** Ange det förprogrammerade snabbnumret (exempelvis: 5) och tryck på  $\widehat{A}$ .
- **2.** När du vill genomföra samtalet trycker du på  $\mathcal{D}$ .

När du vill lägga på trycker du på  $\binom{2}{2}$ .

## <span id="page-42-2"></span>**Privatsamtal**

Ett privat samtal, också kallat punkt till punkt (Point-to-Point) eller individuellt samtal är ett samtal mellan två individer. Ingen annan terminal kan höra konversationen. Detta samtal kan vara:

- ett duplex-samtal (om systemet tillåter) i TMO, eller
- ett simplex-samtal (vilket är standard) i TMO eller DMO.

### <span id="page-42-3"></span>**Ringa ett privatsamtal**

- **1.** Slå ett nummer från utgångsskärmen.
- **2.** Om privat inte är den första typen av samtal som visas, trycker du på **AnrTyp** för att välja privatsamtal.
- **3.** För ett *simplex*-samtal trycker du ner och släpper upp **PTT**tangenten. Du hör en ringsignal. Vänta tills den uppringda personen besvarar ditt samtal.

Tryck på och håll ner **PTT-**tangenten. Vänta på signalen för samtal tillåtet (om den är konfigurerad) innan du talar. Släpp upp **PTT-**knappen när du lyssnar.

Tryck på och släpp upp för ett *duplex*-samtal. Du hör en ringsignal. Vänta tills den uppringda personen besvarar ditt samtal.

**4.** När du vill avsluta samtalet trycker du på  $\mathbb{Q}$ . Om den uppringa personen avslutar samtalet visas meddelandet **Anrop Avslutat**.

*När TXI (Transmit Inhibit) är aktiverat visas ett inkommande samtal*  OBS! *men du kan inte besvara det.*

### <span id="page-43-0"></span>**Ta emot ett privatsamtal**

- **1.** MTH800 växlar till det inkommande privata samtalet. På bildskärmen visas uppringarens identitet.
- **2.** Om du vill besvara ett inkommande *simplex*-samtal trycker du på **PTT**. Om du vill besvara ett inkommande *duplex*-samtal (indikeras med programtangenterna **Högt./Ör.sn**), trycker du

på **Deller den gröna mottagartangenten.** 

**3.** När du vill avsluta samtalet trycker du på  $\left(\begin{matrix} 0\\ 0 \end{matrix}\right)$ .

*Terminalen kan larma dig om ett inkommande samtal. Välj*  OBS! *larminställningar i vibrationsmenyn och signalmenyn.* 

## <span id="page-43-1"></span>**Telefon- och (PABX) växel/internt samtal**

Med **Telefonanrop** kan du ringa ett fast telefonnummer eller ett mobiltelefonnummer.

*Funktionen MS-ISDN gör att terminalen kan göra och ta emot samtal från telefonen med hjälp av ISDN-nummer.*

Med **PABX (Private Automatic Branch Exchange)** kan du ringa ett internt nummer, en anknytning. Den här typen av samtal måste aktiveras av tjänsteleverantören.

I den här publikationen använder vi "telefonnummer" när vi refererar till dessa nummer.

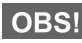

*När TXI (Transmit Inhibit) är aktiverat visas ett inkommande telefoneller växel/internt samtal, men du kan inte besvara det.* 

### <span id="page-44-0"></span>**Ringa ett telefon- eller växel/internt samtal**

- **1.** Slå ett nummer från utgångsskärmen.
- **2.** Om telefon eller PABX inte är den första typen av samtal som presenteras trycker du på **AnrTyp** upprepade gånger för att välja telefon eller PABX som samtalstyp.
- **3.** Fortsätt likadant som du gör för att ta emot eller ringa privatsamtal med duplex. Om användaren trycker på PTT-knappen initieras ett Simplextelefonsamtal.

<span id="page-45-0"></span>Du kan skicka och ta emot **grupplarm**-samtal i **Huvudläge** eller i **Direktläge**. Om din terminal är konfigurerad att drivas via en gateway kan larmsamtal placeras genom den.

Du kan initiera ett nödgruppsamtal till och ta emot det från:

- en vald grupp (TMO och DMO) (vid taktiskt larm)
- en fördefinierad grupp (vid icke-taktiskt larm)

Kontakta tjänsteleverantören för att ta reda på vilket som är det valda läget.

Tjänsteleverantören konfigurerar nödlarm samt snabbfunktioner för mikrofon.

Larmsamtal tilldelas larmprioritet i systemet.

## <span id="page-45-1"></span>**Aktivera eller avsluta larmläge**

För att ange larmläge trycker du på **och håller ner** larmtangenten högst upp på MTH800.

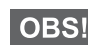

*Den erforderliga tiden du behöver för att trycka ner larmtangenten är inställd på 0,5 sekunder som standard. Tiden kan konfigureras av tjänsteleverantören.*

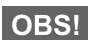

*Om du trycker på larmtangenten aktiveras en eller flera tjänster. Mer information får du av tjänsteleverantören.*

Om du vill avsluta larmläge trycker du på, och håller ner, **Exit**. Terminalen växlar till utgångsskärmen.

## <span id="page-45-2"></span>**Skicka ett nödlarm**

MTH800 skickar ett nödlarm till avsändaren (om konfigurerad av tjänsteleverantören):

• Automatiskt vid aktivering av larmläge.

• Om du trycker på larmknappen på nytt när MTH800 är i larmläge. När du har skickat larmet visar bildskärmen en av följande leveransrapporter:

- **Larm sänt**
- **Larm misslyckat**

I båda fall återgår bildskärmen efter några sekunder till larmlägets utgångsskärm.

Eftersom det inte går att få en leveransbekräftelse i DMO-läget bekräftar meddelandet **Larm sänt** bara att larmet har skickats.

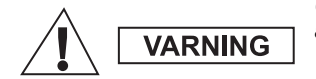

*Om du trycker på larmtangenten börjar MTH800 att sända omedelbart, även vid begränsat sändningsläge. MTH800 får INTE finnas inom RF-känsligt område när du aktiverar larmläge!*

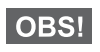

*Nödlarm är ett speciellt statusmeddelande som skickas till avsändaren som övervakar den valda gruppen. Det kan användas i meddelandesystem för att uppmärksamma larmsamtal.*

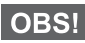

**OBSI** 

*En del system stöder inte funktionen nödlarm när användaren är i ett LAS-område (Local Area Service).*

## <span id="page-46-0"></span>**Snabbfunktion för mikrofon**

Om snabbfunktionen för mikrofon programmerades i din MTH800 av tjänsteleverantören kan du ringa nödgruppsamtal och prata med avsändaren (och medlemmar i din grupp) utan att behöva trycka ner och hålla in **PTT**.

Mikrofonen förblir öppen under en tidsperiod (programmerad av tjänsteleverantören). Mikrofonen förblir öppen till dess att:

- snabbmikrofonperioden utgår
- du trycker på **PTT** under snabbmikrofonperioden
- du trycker på **Avsluta-**knappen

Vid slutet av perioden visas meddelandet **Nödlarm mikrofon avslutad** och MTH800 återgår till larmläge. Snabbmikrofonfunktion är avaktiverad och PTT-funktionen återgår till normalläge.

Vid behov kan du återgå till snabbmikrofon genom att trycka på larmtangenten en gång till. Tjänsteleverantören kan återställa snabbfunktion för mikrofon utan användaråtgärd genom att ställa in alternativ snabbfunktion för mikrofon.

*Snabbmikrofonfunktionen är tillgänglig i DMO- och TMO-läge.*

## <span id="page-47-0"></span>**Ringa ett grupplarmsamtal**

- Snabbmikrofonen aktiverad om du vill starta ett grupplarmsamtal trycker du och håller ned **larmknappen**.
- Snabbmikrofonen avaktiverad om du vill starta ett nödgruppsamtal trycker du och håller ned **larmtangenten**. När skärmen har ändrats till nödgruppsamtal trycker du och håller ned **PTT** och väntar på samtalston (om sådan finns konfigurerad) och börjar prata. Släpp upp PTT-tangenten för att lyssna.

## <span id="page-47-1"></span>**Tyst larmläge**

*Det tysta larmläget behöver aktiveras av tjänsteleverantören.* **OBS!** 

Tryck och håll ned **larmtangenten** om du vill öppna det tysta larmläget.

Det tysta larmläget erbjuder ingen hör- eller synbar indikering. Alla ringsignaler slås av.

Om du vill stänga det tysta larmläget trycker du på knapparna (1)

**Och**  $\mathbf{F}^{\text{def}}$  samtidigt eller  $\langle \mathbf{F}^{\text{RENU}} \rangle$  och sedan knappen  $\mathbf{F}^{\text{def}}$  igen inom 3 sekunder.

## <span id="page-47-2"></span>**Ringa ut**

Med den här funktionen kan användaren ta emot utgående signaler. När utringningssignalen har tagits emot av radio, avbryts den aktuella tjänsten och utringningsmeddelandet behandlas utan vidare fördröjning. Efter att samtalssignalen har rensats stängs utringningsläget och du återgår till normalläge. Användaren kan bara ta emot larmsamtal under utringningsläge. Det finns fyra typer av utringningsmeddelanden:

- Normal utringning
- Stormplanering skickas till en grupp flera gånger för att öka tillförlitligheten. Användaren kan bara acceptera det utgående samtalet genom att trycka på valfri tangent och flyttas till informationsfasen (programtangentar är inte märkta).
- Tillbakagångsläge det inkluderar endast röstkommunikation. Den kan rensas manuellt.

**OBS!** 

*Tillbakagång är endast möjlig när radio är i lokal platsmontering.* 

• Testsamtal ut – avsändaren har möjlighet att testa den här funktionen. Radio genererar tonen med **Test av samtal ut** på skärmen. Endast en programtangent är aktiverad **Test OK** för att bekräfta och rensa testet.

#### *Interaktioner när användaren är i annat läge*

- TXI-läge användare kan läsa meddelandet men inte svara på det. De har möjligheten att lämna TXI-läget genom att trycka på programtangenten eller avvisa utringningsmeddelandet.
- DMO-läge Utgående samtal stöds inte.
- Larmläge alla utgående samtalssignaler ignoreras.

#### *Servicelägen för utgående samtal*

• Meddelandefas – användaren tar emot ett utringningsmeddelande. Larmtonen anger att meddelandetexten visas. Under den finns tre val för användaren: **Acceptera**, **Avvisa** eller  $\sqrt{\mu_{ENU}}$ . Om användaren godtar signalen kan ingen

annan tjänst avbryta från den här punkten. /wENN/-knappen ger fler val.

*Användaren kan stoppa varningstonen genom att trycka på PTT eller någon av programknapparna.*

• Informationsfas – användaren är fortfarande i läget för utgående samtal och kan ta emot mer detaljerad information om olyckan som inträffade via efterföljande text- eller röstmeddelanden. Användaren kan fråga efter mer information genom att använda gruppröstsamtal eller den utgående textfunktionen som gör det möjligt att skicka ett textmeddelande till tjänsteleverantören. Användaren kan alltid svara på och skicka tillbaka text- eller röstmeddelanden genom att använda gruppröstfunktionen.

#### *Rutan för utringning*

Samtal ut-korg ger användaren alternativet att visa och lagra utgående meddelanden för framtida referens.

Tryck på **> Meddelanden > Samtal ut-korg** om du vill **MENU**visa dem.

När radion är i läget för utringning kan du bara läsa pågående meddelanden för utringning.

## <span id="page-49-1"></span><span id="page-49-0"></span>**Skicka ett statusmeddelande**

 $Val$ i önskad grupp, tryck på  $\sqrt{MENU}$  och välj **Meddelanden** 

**> Sänd status**. Välj status och tryck på  $\mathcal{D}$  eller PTT.

## <span id="page-49-2"></span>**Skicka ett nytt meddelande**

**Tryck på**  $\sqrt{\text{min}}$  och välj **Meddelanden > Nytt medd**. Skriv

meddelandet. Välj Sänd eller tryck på  $\mathcal{P}$  eller PTT. Välj mottagare

eller ange nummer. Välj Sänd eller tryck på  $\Diamond$  eller PTT för att skicka det nya meddelandet.

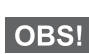

*Meddelandet kan skickas till privata nummer, telefonnummer och gruppnummer. Telefonalternativet måste aktiveras av tjänsteleverantören.*

## <span id="page-49-3"></span>**Skicka ett användardefinierat meddelande**

**Tryck på /** $\frac{MENU}{NENU}$  **och välj Meddelanden > Mallar. Bläddra och välj** önskad mall. Välj Sänd, eller tryck på **S**eller PTT. Välj mottagare eller ange nummer. Välj Sänd eller tryck på  $\mathcal{P}$  eller **PTT** för att skicka meddelandet.

## <span id="page-49-4"></span>**Skicka ett fördefinierat meddelande**

**Tryck på /wENU/ och välj Meddelanden > Fördefinierat**. Bläddra och  $\mathbf{v}$ älj önskad mall. Tryck på /wENU\ och välj **Ändra** för att redigera meddelandet. Skriv önskad information. Välj **Sänd** eller tryck  $p\mathring{a}$   $\mathcal{N}$  eller **PTT** för att skicka meddelandet.

## <span id="page-50-0"></span>**Hantera nya inkommande textmeddelanden**

Din MTH800 larmar dig om inkommande meddelande och går automatiskt till inkorgen, om det inte finns någon pågående aktivitet i terminalen.

Bläddra till meddelandet och välj programtangenten **Läs**. För att läsa ett långt meddelande trycker du på **Mer** för att bläddra till nästa sida och på **Bakåt** för att återgå till föregående sida.

 $V$ älj sedan **Svara**. Eller tryck på /wENU och välj att **Lagra / Radera** / **Radera alla** / **Vidkpl**.

*Alternativen Lagra och Vidarebefordra är inte tillgängliga för svar*  OBS! *på långa textmeddelanden.*

## <span id="page-50-1"></span>**Hantera olästa (nya) meddelanden**

 $\frac{1}{\text{Tr}\text{yck}}$  på  $\frac{1}{\text{Var}(M)}$  och välj **Meddelanden > Inkorg**. Bläddra till meddelandet och välj programtangenten **Läs**. För att läsa ett långt meddelande trycker du på **Mer** för att bläddra till nästa sida och på **Bakåt** för att återgå till föregående sida.

 $\frac{1}{2}$  Tryck på  $\frac{1}{2}$   $\frac{1}{2}$   $\frac{1}{2}$  och välj **Lagra** / **Radera** / **Radera alla** / **Svara** / **Vidkpl** / **Uppdat**.

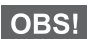

*Meddelandet innehåller upp till 1 000 tecken.*

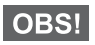

*Det går att skicka meddelandet till mer än en användare. Plocka gruppen från kontaktlistan i din MTH800.*

### <span id="page-51-0"></span>*Lägesfri drift*

Du behöver inte välja läge (Grupp/Privat/Telefon) före initiering av ett samtal. Ring bara numret och tryck på programtangenten **AnrTyp** (samtalstyp) för att bestämma vilket slags samtal det är (tryck sedan på **PTT** eller  $\mathcal{D}$ ).

#### *Hemtangent*

Osäker på var du är? Vill du tillbaka till utgångsskärmen?

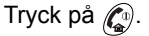

### *Kontroll av bakgrundsbelysning*

Du kan antingen avaktivera bakgrundsbelysning (täckt drift) eller slå på den automatiskt med valfri knapptryckning. Det tredje alternativet är halvautomatiskt, vilket innebär att bakgrundsbelysningen bara aktiveras om du slår på radion, trycker på den tilldelade knappen och laddar.

Bakgrundsbelysningen är tänd tills den förprogrammerade timern går ut.

### *Menygenvägar*

- Du kan enkelt komma åt valfritt menyalternativ genom att trycka på  $\sqrt{\mu_{\text{EM}}}\$  och en numerisk knapp. (Ingen fördröjning  $m$ **ellan** / $\sqrt{m}$ **E***N*<sub>*U*</sub> (**OCh knappen!**)
- Du kan be tjänsteleverantören att programmera menygenvägar.
- Du kan också definiera en ny genväg: ange menyalternativet,  $k$ ryck och håll ner /wENU\, och följ anvisningarna på bildskärmen.

### *Kontroll av högt/lågt ljud*

Du kan kontrollera ljuddirigering (högtalare/öronsnäcka/PHF) för valfritt privat- eller gruppsamtal via den dedikerade tangenten högtalarkontroll.

Du kan även via menyn ange att alla gruppsamtal ska ha högt ljud ( **> Inställningar > Ljud > Växla ljud > Alltid högt**). **MENU**

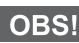

*Du växlar kontrollen för högt/lågt ljud via entryckstangenten. Mer information får du av tjänsteleverantören.*

#### *Förenad kontaktlista*

Du kan spara flera nummer (Private, Mobile, Home, Work, PABX, Other) för samma person under samma kontaktnamn. Du kan skapa upp till 1 000 kontakter och ha totalt 1 000 privatnummer och 1 000 telefonnummer.

#### *Textstorlek*

Du kan se texten på bildskärmen i två storlekar: **Standard** eller

### **zoomad** ( **> Inställningar > Display > Textstorl**). **MENU**

#### *Gruppkapacitet*

Tjänsteleverantören kan programmera upp till 2 048 grupper för huvudläge och upp till 1 024 grupper för direktläge.

#### *Flexibla mappar*

Du kan be tjänsteleverantören att definiera hur många grupper som ska finnas i varje mapp (upp till 256 mappar).

### *Mapparna "My groups" [Mina grupper]*

Du kan välja valfri grupp (TMO eller DMO) och lägga till den i din personliga mapp.

Från utgångsskärmen trycker du på  $\binom{m}{2}$  för att snabbt få tillgång till mapparna "Mina grupper".

### *Alternativ (på utgångsskärmen)*

Du kan enkelt byta mapp, välja grupper, växla mellan TMO och DMO (och vice versa) och andra funktioner via alternativ på utgångsskärmen.

#### *Enkel navigering i meny*

När du bläddrar upp/ner i menyalternativen kan du också försöka att bläddra höger/vänster. (Det väljer ett alternativ eller återgår till föregående nivå.)

### *Vänd bildskärm [på/av]*

När den här funktionen är aktiverad vänds innehållet på bildskärmen upp och ner. Den här funktionen är speciellt praktisk när du måste bära MTH800 på axeln, i bältet eller på kavajslaget och samtidigt vill kunna läsa bildskärmen upp och ner.

Du aktiverar/avaktiverar funktionen genom att trycka på / MENU och välja **Inställningar > Display > Vänd display**. Eller trycker på den förprogrammerade snabbknappen.

### *Uppringd samtalslista – snabbåtkomst*

På utgångsskärmen trycker du på  $\mathcal{F}$  för att få åtkomst till de senast uppringda numren.

### *Automatisk bläddring via navigationstangent*

I en lista trycker du på, och håller ner,  $\mathcal{F}_n$  eller  $\mathcal{F}_n$  för automatisk bläddring.

#### *Meny med senaste samtal – snabbåtkomst*

Tryck på  $\mathbb{C}_{\bullet}$  på utgångsskärmen.

#### *Ställa in tid och datum*

Tid och datum synkroniseras av infrastrukturen. Du kan ställa in värdena manuellt när du inte befinner dig inom infrastrukturens signalområde.

- För att ställa in tid trycker du på  $\sqrt{\frac{MENU}{N}}$  och väljer **Inställningar > Tid & Datum > Ange > Ange tid**. Ange tiden med hjälp av navigeringstangenten och/eller siffertangentarna.
- För att ställa in datum trycker du på  $\sqrt{\frac{MENU}{N}}$  och väljer **Inställningar > Tid & Datum > Ange > Ange datum**. Ange datumet med hjälp av navigeringstangenten och/eller siffertangentarna.
- **•** Om du vill ställa in datum och tid automatiskt trycker du på  $\frac{MEMU}{MEMU}$ och väljer **Inställningar > Tid & Datum > Systemuppdatering**. Välj ett av tre alternativ enligt dina behov:
	- **Av** Systemuppdatering är frånslagen
	- **Endast tid** tiden är uppdaterad
	- **Tid och förskjutning** tiden uppdateras automatiskt enligt aktuell tidszon när användaren är i TMO-läge. I DMO-läge används den inbyggda spärren för radion.

#### *Mallnamn*

Användaren kan ge mallen en titel enligt önskemål. Om inget standardnamn är angivet.

#### *Växling mellan samtalsgrupper*

Du kan växla de senaste båda samtalsgrupperna i valfritt läge och mellan lägen. Om du exempelvis är i TMO-läge och vill växla till den senaste samtalsgruppen som var i DMO-läget trycker du och håller ned entryckstangenten. Den fungerar åt båda riktningarna och i ett läge. Efter att du har slagit av den memorerar radion de båda senaste samtalsgrupperna.

**Svenska Svenska**

### **MOTOROLA**

### *MTH800*

#### *Snabbreferenshandbok*

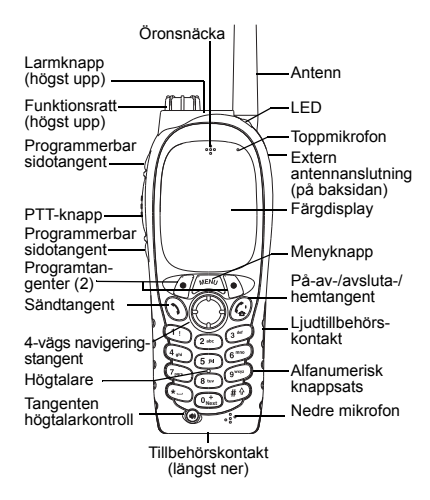

#### **Slå på/av MTH800**

När du vill slå på/av MTH800 trycker du på,

<span id="page-56-0"></span>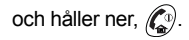

#### **Använda menysystemet i MTH800**

- **Aktivera menyn genom att trycka på** / $\frac{M^{EMU}}{M^{EMU}}$ .
- Bläddra igenom menyn genom att trycka på  $\mathbb{C}$ / $\mathbb{C}$ .
- Välj ett menyalternativ genom att trycka på programtangenten **Välj** eller  $\mathbb{C}$ .
- Återgå till föregående nivå genom att trycka på **Bakåt** eller  $\mathbb{C}$ .
- Avsluta menyn genom att trycka på  $\mathbb{C}^{\mathbb{Q}}$ .

#### **Välja huvudläge eller direktläge Användning**

- Din terminal kan vara konfigurerad med en snabbtangent för att växla mellan TMO och DMO. Mer information får du av tjänsteleverantören.
- På utgångsskärmen trycker du på **Alt.**  och väljer **Huvudläge**/**Direktläge**.

#### **Ringa ett TMO-gruppsamtal**

Från utgångsskärmen navigerar du till den önskade gruppen. Tryck på programtangenten **Välj** (om konfigurerad). Tryck på och håll ner **PTT**. Vänta på tonen samtal tillåtet (om konfigurerat) och tala. Släpp **PTT** för att lyssna.

#### **Ringa ett DMO-gruppsamtal**

Aktivera DMO. Navigera till den önskade gruppen. Tryck på programtangenten **Välj**  (om konfigurerad). Tryck på och håll ner **PTT**. Vänta på tonen samtal tillåtet (om konfigurerat) och tala. Släpp **PTT** för att lyssna.

#### **Ringa ett TMO-grupplarmsamtal**

Aktivera TMO. Tryck på, och håll ner, larmtangenten. Nödlarm skickas automatiskt. Tryck på, och håll ner, **PTT**. Vänta på tonen samtal tillåtet (om konfigurerad) och tala. Släpp **PTT** för att lyssna. Om du använder **snabbfunktionen för mikrofon** väntar du på att meddelandet **Nödlarm mikrofon På**visas på skärmen och talar utan att trycka ner PTT.

Om du vill avsluta larmläge trycker du på, och håller ner, programknappen **Avsluta**.

#### **Ringa ett DMO-grupplarmsamtal**

Aktivera DMO. Tryck på, och håll ner, larmtangenten. Tryck på, och håll ner, **PTT**. Vänta på tonen samtal tillåtet (om konfigurerad) och tala. Släpp **PTT** för att lyssna. Om du vill avsluta larmläge trycker du på, och håller ner, programknappen **Avsluta**.

#### **Ringa ett TMO simplex-privatsamtal**

Slå ett nummer från utgångsskärmen. Tryck på **AnrTyp** för att välja samtalstyp (vid behov). Tryck på, och släpp upp, **PTT**. Uppringningen hörs. Uppringd part svarar. Vänta tills den uppringda parten har talat färdigt. Tryck på och håll ner **PTT**. Vänta på tonen samtal tillåtet (om konfigurerat) och tala. Släpp **PTT** för att lyssna. Tryck på  $\binom{n}{k}$  för att avsluta samtalet.

#### **Ringa ett DMO simplex-privatsamtal**

Aktivera DMO. Slå ett nummer från utgångsskärmen. Tryck på och håll ner **PTT**. Vänta på tonen samtal tillåtet (om konfigurerat) och tala. Släpp **PTT** för att

lyssna. Tryck på  $\mathbb{C}^{\mathbb{D}}$  för att avsluta samtalet.

#### **Ringa ett duplex-privatsamtal/telefon/ PABX/samtal**

 Slå ett nummer från utgångsskärmen. Tryck på **AnrTyp** för att välja samtalstyp (vid behov). Tryck på, och släpp upp,  $\mathcal{D}$ . Uppringningen hörs. Uppringd part svarar. Tryck på  $\mathbb{C}^n$  för att avsluta samtalet.

#### **Besvara ett samtal**

 MTH800 växlar till det inkommande samtalet och larmar dig om det inkommande samtalet. Om du vill svara på samtalet trycker du på  $\mathcal{F}$  för Phone/ PABX/duplex-privatsamtal eller trycker på **PTT** för alla övriga samtal.

#### **Skicka ett statusmeddelande**

**Välj önskad grupp, tryck på ∕ِدِ™ِ och välj Meddelanden > Sänd status**. Välj status och tryck på  $\bigcirc$  eller **PTT**.

#### **Skicka ett nytt meddelande**

 $\mathsf{Tryck}$  på  $\bigwedge^{\mathsf{MENU}}\mathsf{Och}$  välj **Meddelanden > Nytt medd**. Skriv meddelandet.

Välj **Sänd** eller tryck på  $\mathcal{N}$  eller **PTT**. Välj mottagare eller ange nummer.

Välj Sänd eller tryck på **\\\**\\ eller **PTT** för att skicka det nya meddelandet.

#### **Tips och råd**

**• Hemtangent**

Osäker på var du är? Vill du tillbaka till utgångsskärmen? Tryck på  $\binom{m}{k}$ .

- **• Kontroll av bakgrundsbelysning** Du kan avaktivera bakgrundsbelysning (hemlig åtgärd), ange att den ska slås på automatiskt när du trycker på en knapp eller Halvautom. som slår på radion genom att ladda och trycka på tilldelad knapp. Du kan även trycka på den övre sidotangenten för att slå på/av bakgrundsbelysning (om konfigurerad).
- **• Menygenvägar**

Du kan enkelt komma åt valfritt menyalternativ genom att trycka på  $\sqrt[n]{\mathbb{R}^{\mathbb{N}\cup\{0\}}}$  och en numerisk knapp. (Ingen  $\frac{M_{\text{B}}}{M_{\text{B}}}$  (but an  $\frac{M_{\text{B}}}{M_{\text{B}}}$  och knappen!) Du kan be tjänsteleverantören att programmera menygenvägar.

Du kan också definiera en ny genväg: ange menyalternativet, tryck och håll

ner , och följ anvisningarna på **MENU** bildskärmen.

 **Kontroll av högt/lågt ljud** Du kan kontrollera ljuddirigering (högtalare/öronsnäcka/PHF) för valfritt privat- eller gruppsamtal via den dedikerade knappen högtalarkontroll. Du kan även via menyn ange att alla gruppsamtal ska ha högt ljud

( **<sup>&</sup>gt; Inställningar > Ljud MENU > Växla ljud**).

 **Förenad kontaktlista**Du kan spara flera nummer (Private, Mobile, Home, Work, PABX, Other)

för samma person under samma kontaktnamn.

 **Textstorlek**

Du kan se texten på bildskärmen i två storlekar: **Standard** eller **zoomad** ( **MENU> Inställningar > Display > Textstorl**).

**• Mappen "Mina grupper"** Du kan välja valfri grupp (TMO eller DMO) och lägga till den i din personliga mapp. Från utgångsskärmen trycker du

på för att snabbt få tillgång till mappen "Mina grupper".

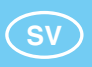

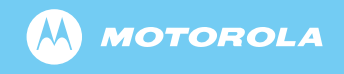

www.motorola.com/tetra

68015000060-C

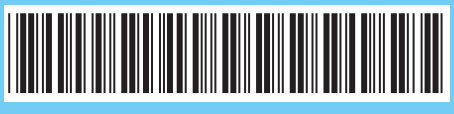